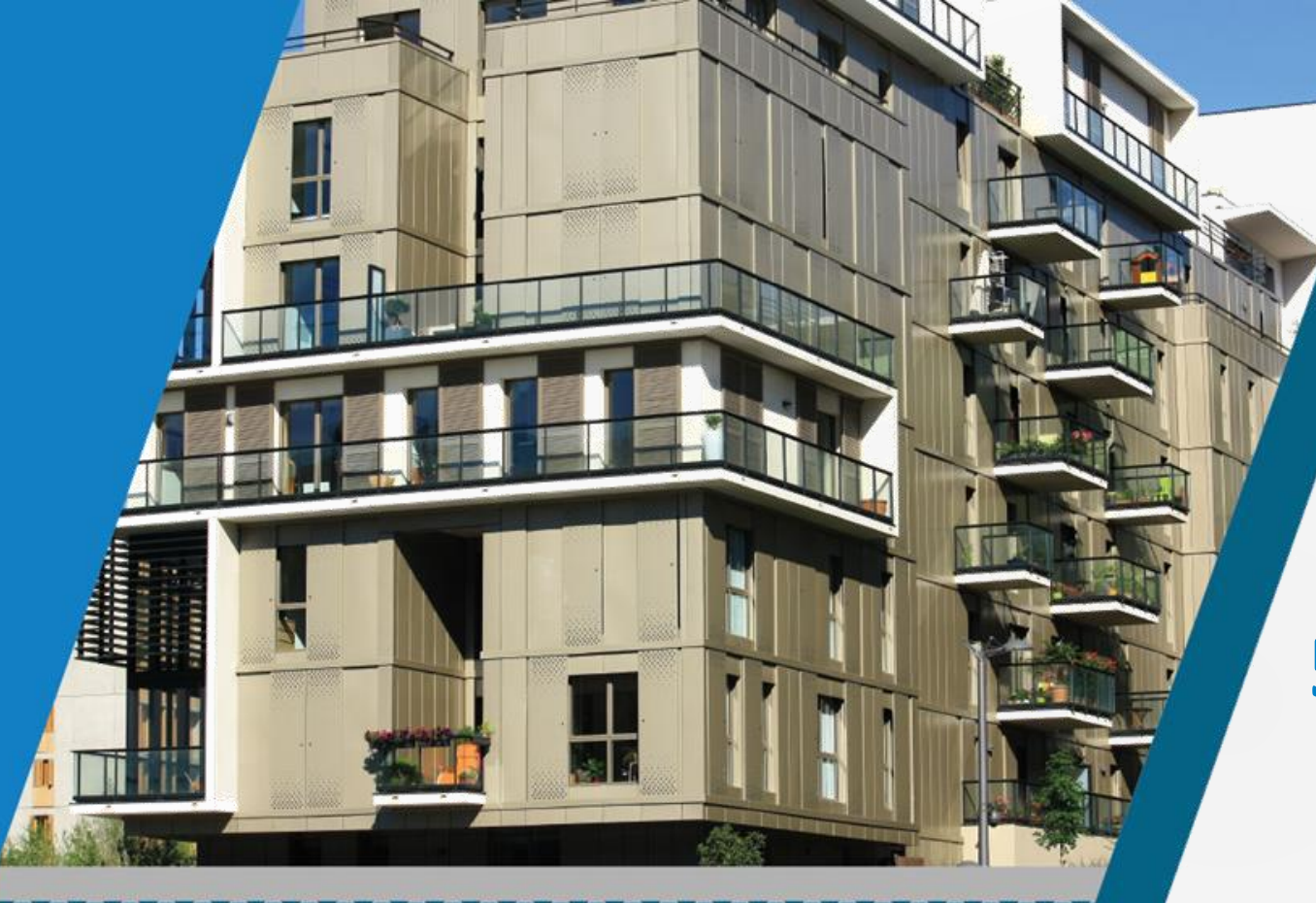

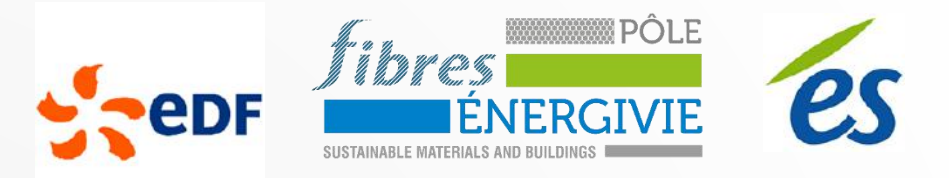

## **Colloque Build & Connect**

## **5 projets d'expérimentation BIM**

## **23 novembre 2016**

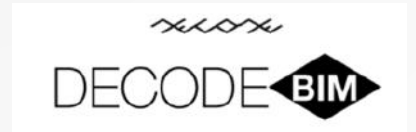

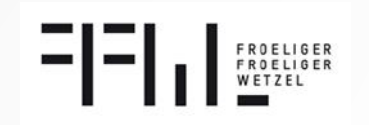

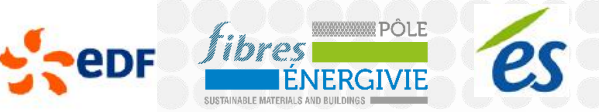

## **Le projet plateforme BIM Energie**

## **Objectifs à 3 ans présentés à la Région et au FEDER**

**10-15 projets de numérisation de collectivités réalisés 130 utilisateurs permanents de la plateforme** 250 utilisateurs formés aux outils numériques (via BIM académie)

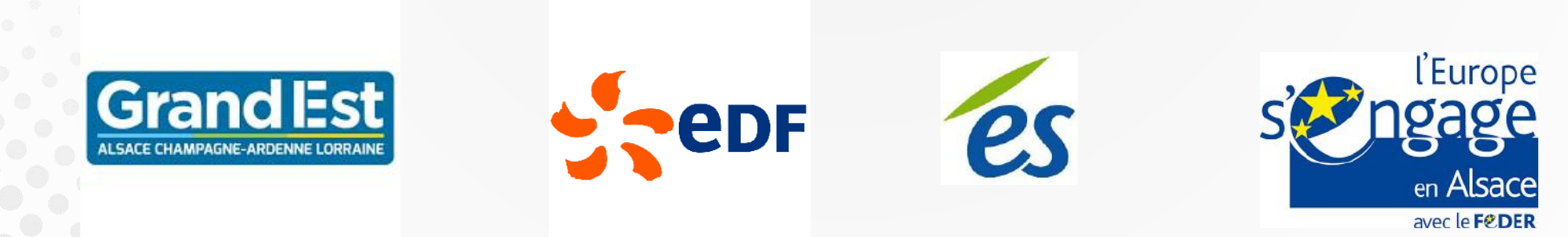

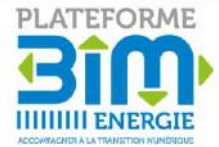

## **Le projet plateforme BIM Energie**

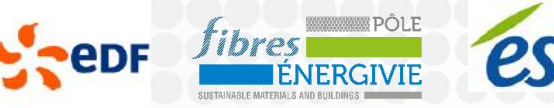

BIM DATA Accompagnement des MOA et gestionnaires pour numériser et optimiser la gestion de leur patrimoine

BIM IN ACTION Accompagnement de la MOE pour mener des chantiers de construction et rénovation en BIM

BIM COPRO Accompagnement de gestionnaires de l'habitat collectif pour améliorer via le BIM la qualité de services et la performance énergétique

BIM INDUS Accompagnement des entreprises pour la numérisation de leur produit (catalogue BIM)

#### BIM ENERGIE

Plate-forme informatique en mode SaaS offrant un accès mutualisé aux ressources logicielles un service d'assistance et l'hébergement des données

> BIM ACADEMIE Programmes de formation continu au BIM

CLUB BIM-ENERGIE Programmes d'animations et de diffusion de la connaissance

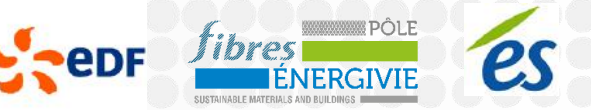

## **Présentation des 5 projets d'expérimentation BIM**

- 2 bâtiments neufs :
	- logements
	- bâtiment d'activité
- 3 bâtiments réhabilitation :
	- 2 logements individuels
	- logements collectifs

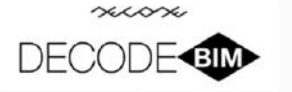

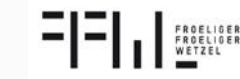

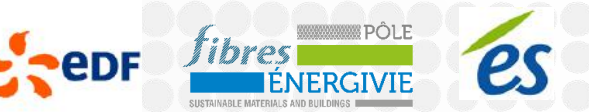

**Présentation des 5 projets BIM**

Les 5 projets sont pilotés par : La société **DecodeBIM** : Luca Dal Cerro La société **FFW** : Jean-Paul Wetzel

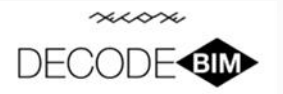

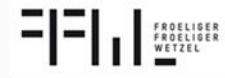

### **Projet BF**

Présentation de l'équipe Architecte, **Natura Concept Architecture** Bureau d'études, **OTE Ingénierie**

L'opération porte sur une rénovation lourde d'une grande maison située à Schiltigheim

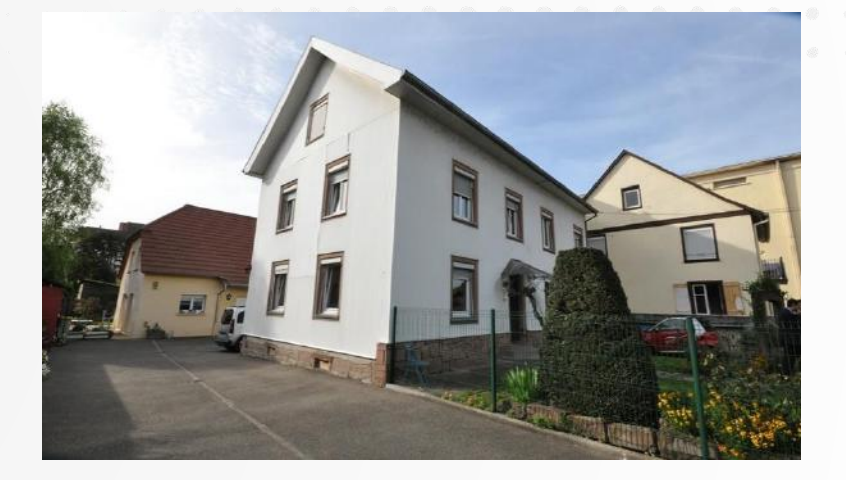

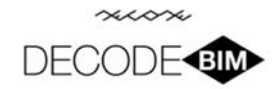

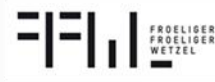

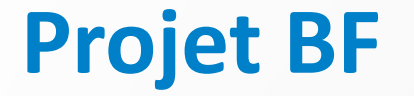

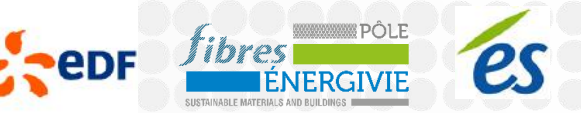

**Tester le BIM pour de « petites opérations » de rénovation** 

Scan 3D de la maison en LOD 100 Restitution du scan en Maquette REVIT

Maquette Architecte phase esquisse en LOD 200 en projeté Utilisation de la maquette par le BE pour faire la maquette fluide

Prochaines actions: Maquette en APD-PRO en LOD 300 Lien avec BIM Office

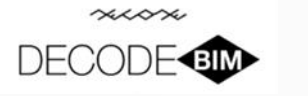

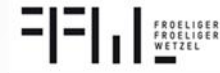

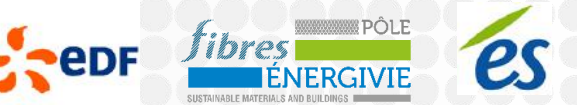

### **Projet BO**

Présentation de l'équipe Architecte, **La COMO** Bureau d'études, **Solares Bauen**

La rénovation d'une copropriété de 12 450 m2 située à Strasbourg

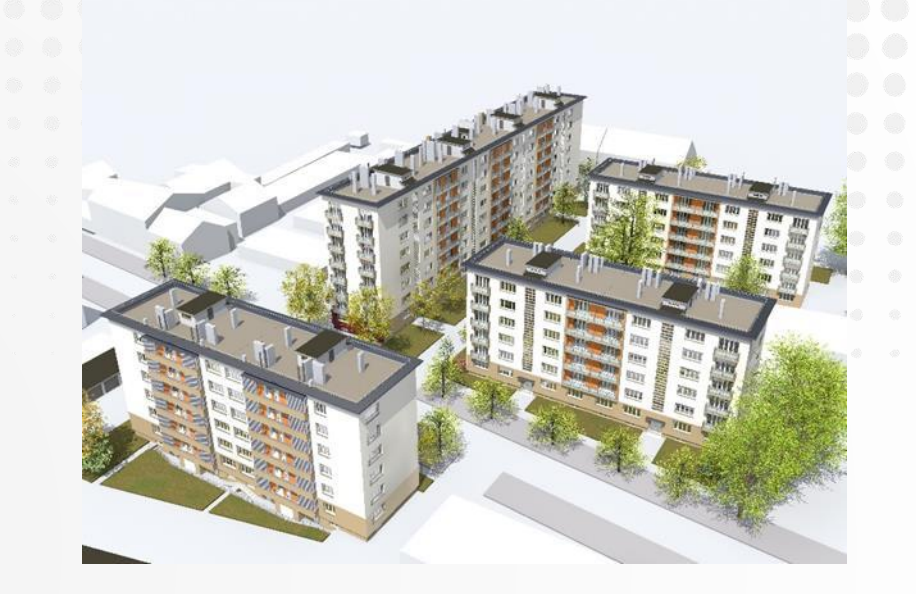

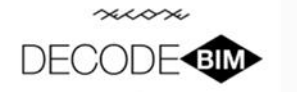

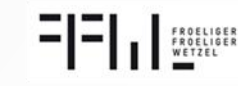

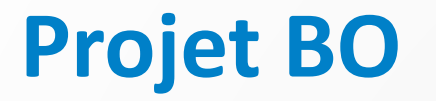

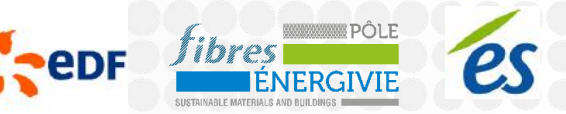

Analyse de la maquette existante de l'architecte

Mise à jour de la maquette et intégration des données nécessaires pour une étude thermique

Export IFC importé dans ThermBIM

Prochaine action:

Evolution de la maquette en rajoutant une zone

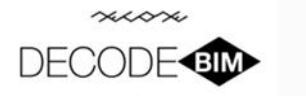

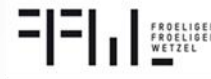

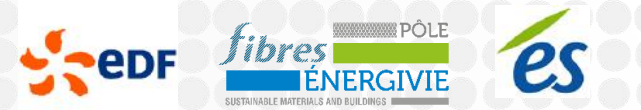

## **Projet PS**

#### Présentation de l'équipe

Architecte, **Philippe Sigwalt Architecture** Bureau d'études structure, **SIB Etudes** Entreprise d'électricité, **Hirtzel-Arbogast**

#### ST EE - Elage 1 Br (30) Copie 1 Elfration Re Hevation No **Bikation Dues** Elévetico: Sur Coupe 1<br>Coupe 2<br>Coupe 3<br>Coupe 4 5565 PGE 10 RD 15065 PCE 32 co

La construction d'un hall industriel de 900m<sup>2</sup> comportant 200m² de bureaux

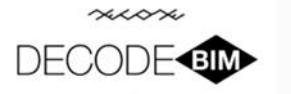

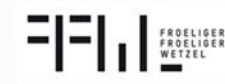

### **Projet PS**

Maquette Architecte en LOD 200

Prochaines étapes:

Export vers le logiciel du bureau d'étude structure

Création d'une maquette structure

Maquette architecte en LOD 300

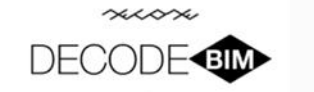

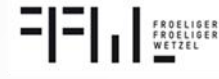

## **Méthodologie BIM**

Etablissement des règles de modélisation

**Format de fichiers Modélisation des objets Modélisation géométrique** Niveau de détail **Arborescence spatial Localisation Définition des niveaux** Référencement

…

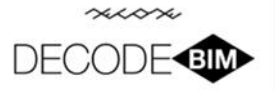

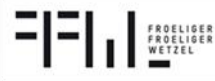

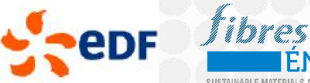

È

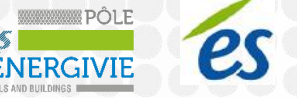

#### **Projet CKD – Définition des informations IFC pour un LOD 300**

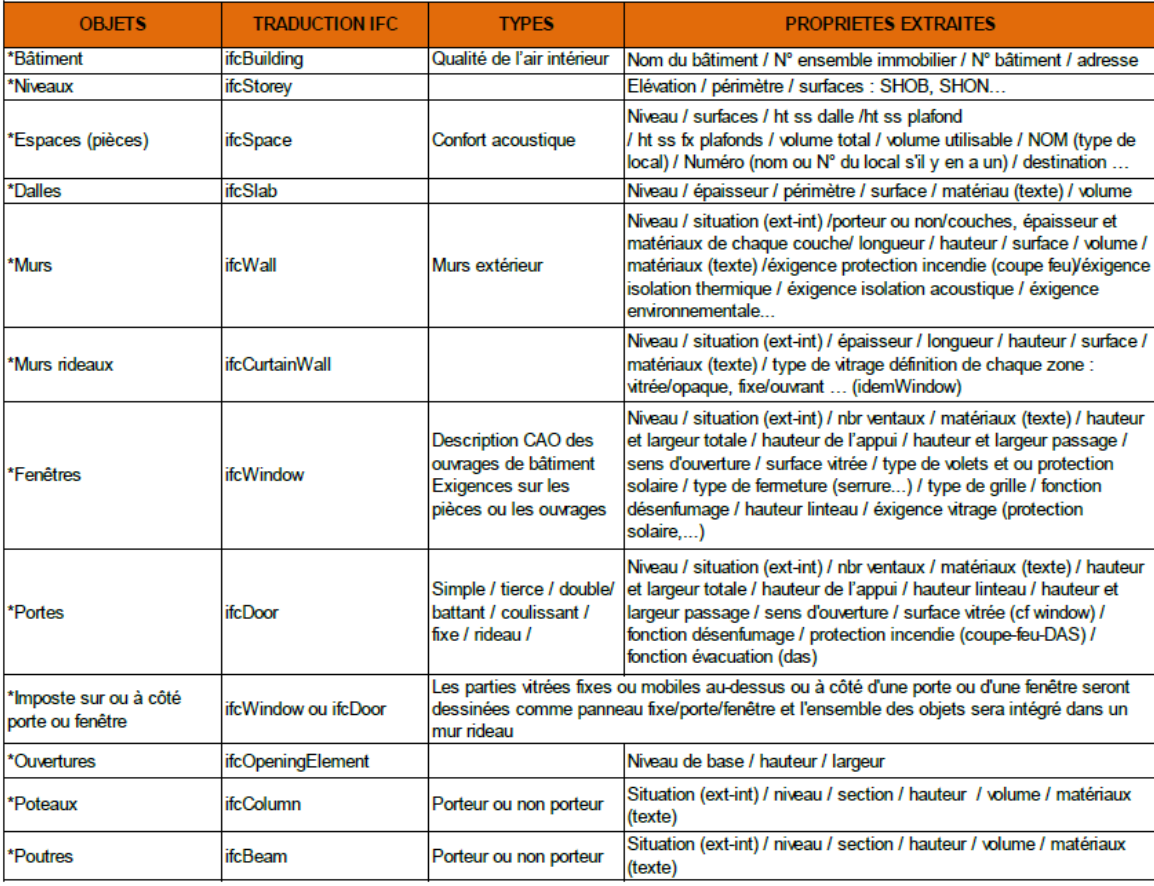

#### Définition du tableau de renseignement des objets IFC en LOD 300

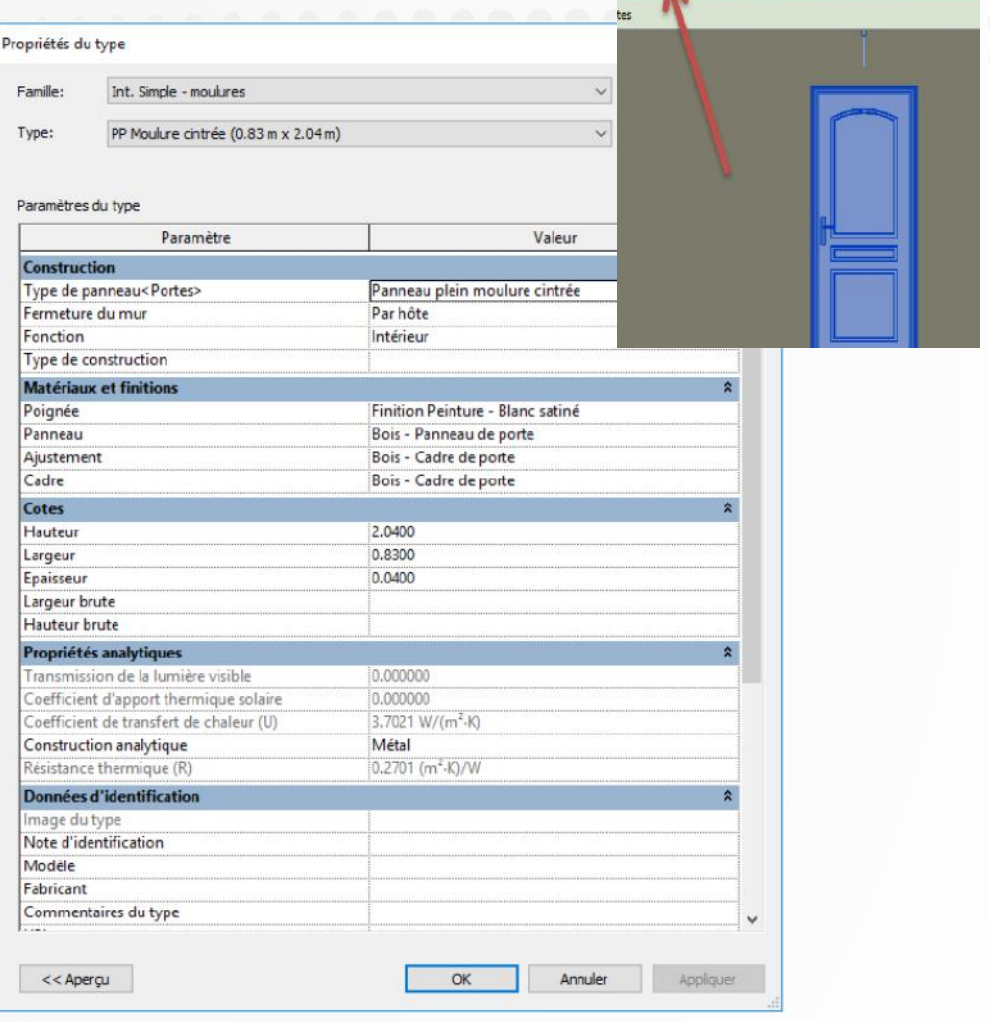

#### Renseignement des objets de la maquette numérique à partir du logiciel de modélisation 3D

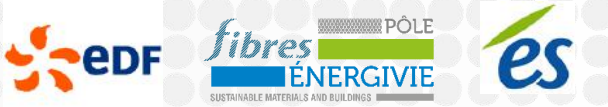

#### **Projet CKD – Evaluation du niveau de renseignement (LOI) de la maquette**

Exemple de niveau de renseignement des Murs

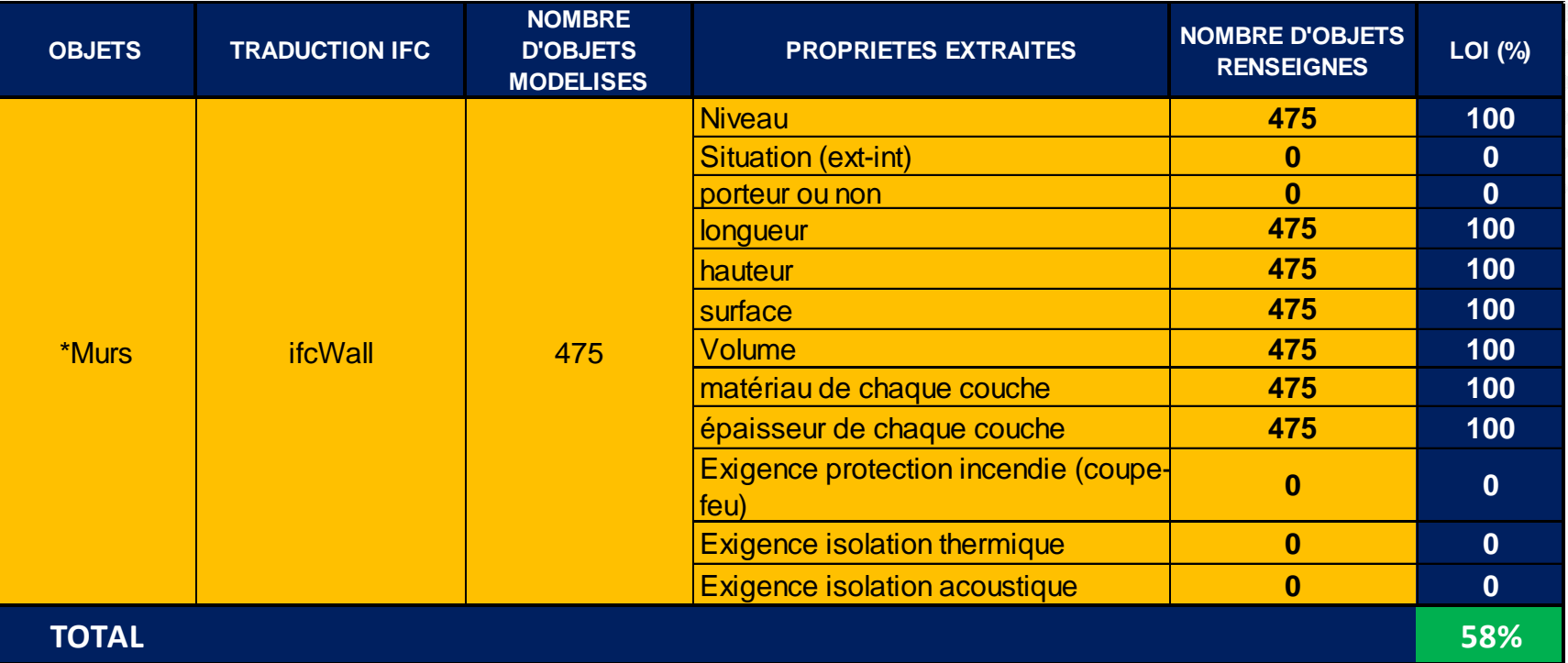

Niveau de renseignement global de la maquette

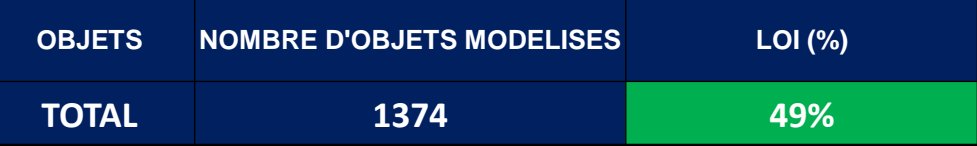

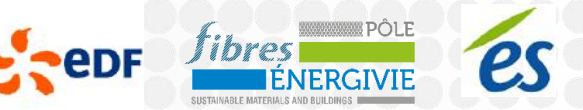

### **Projet CKD**

Projet de promotion 42 logements Maitre d'ouvrage: **Immobilière K**

Présentation de l'équipe:

- Architecte**, Arpen**
- Bureau d'études fluides, **BT Bellucci**
- Bureau d'études structures**, Structure Concept**
- Entreprise générale et économiste, **CKD**

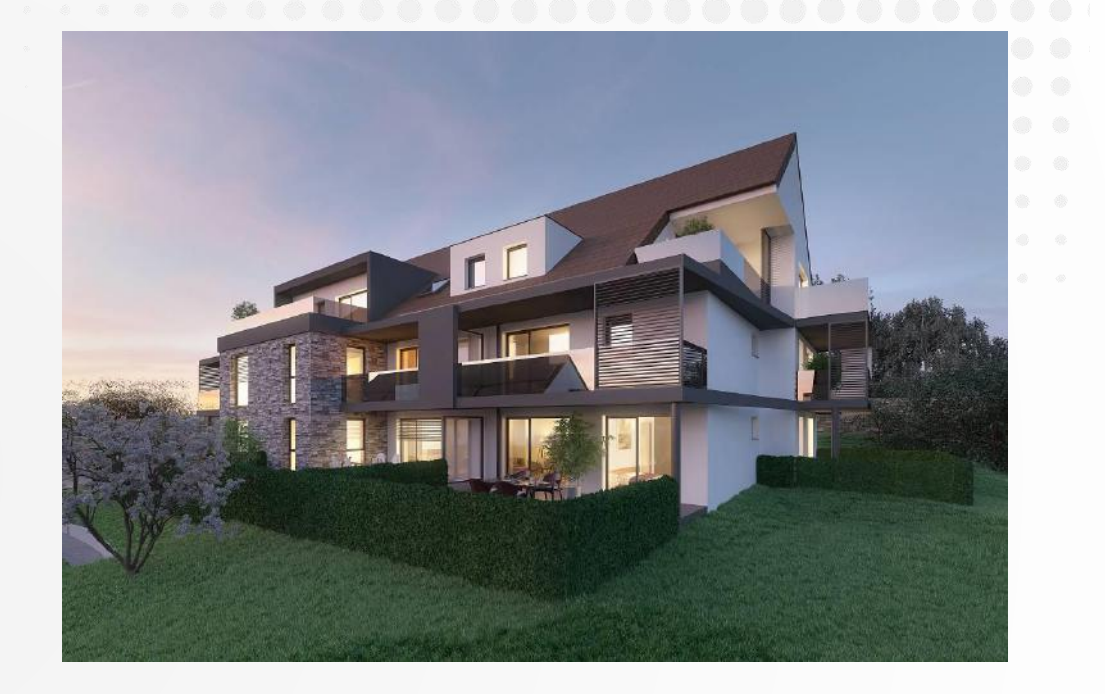

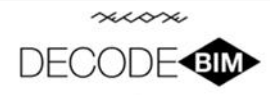

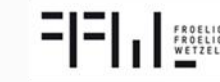

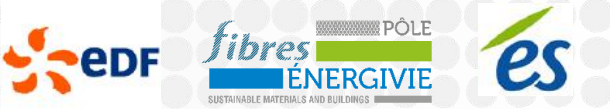

FROELIGER

### **Les outils**

- Plateforme SVN :
- **Dossier synchronisé**
- Gestion de droits
- **Environnement Mac/PC**
- Déploiement :
	- Nombre d'intervenant
	- La compétence informatique du BIM coordinateur

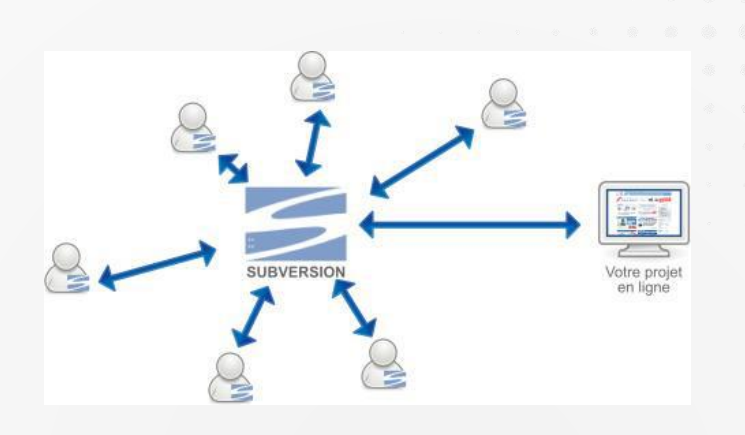

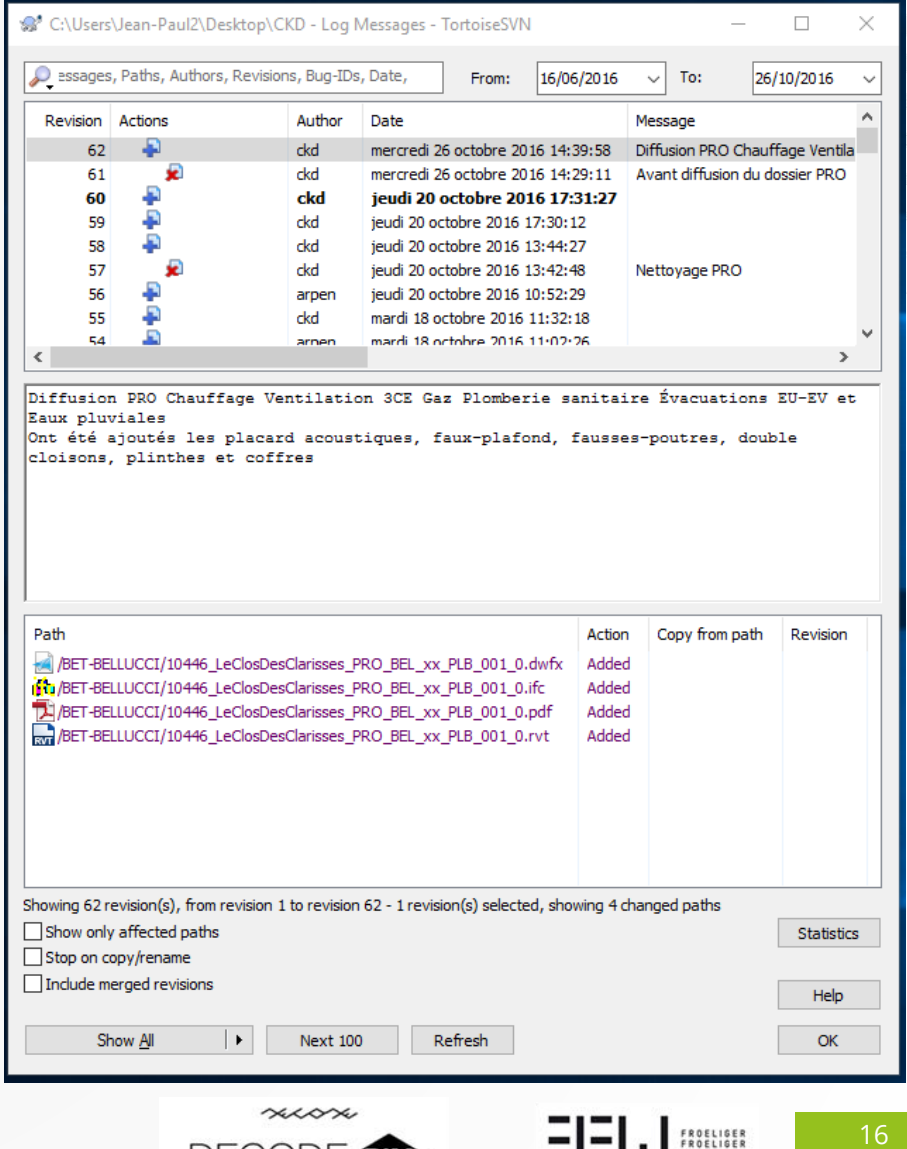

DECO

#### **Les outils**

#### Plateforme OWNCLOUD :

- Cloud Privé
- Simple à mettre en œuvre
- Synchrone
- Mise à jour de la maquette numérique
- **Environnement Mac/PC**
- **Utilisation avec TeklaBIMSight**

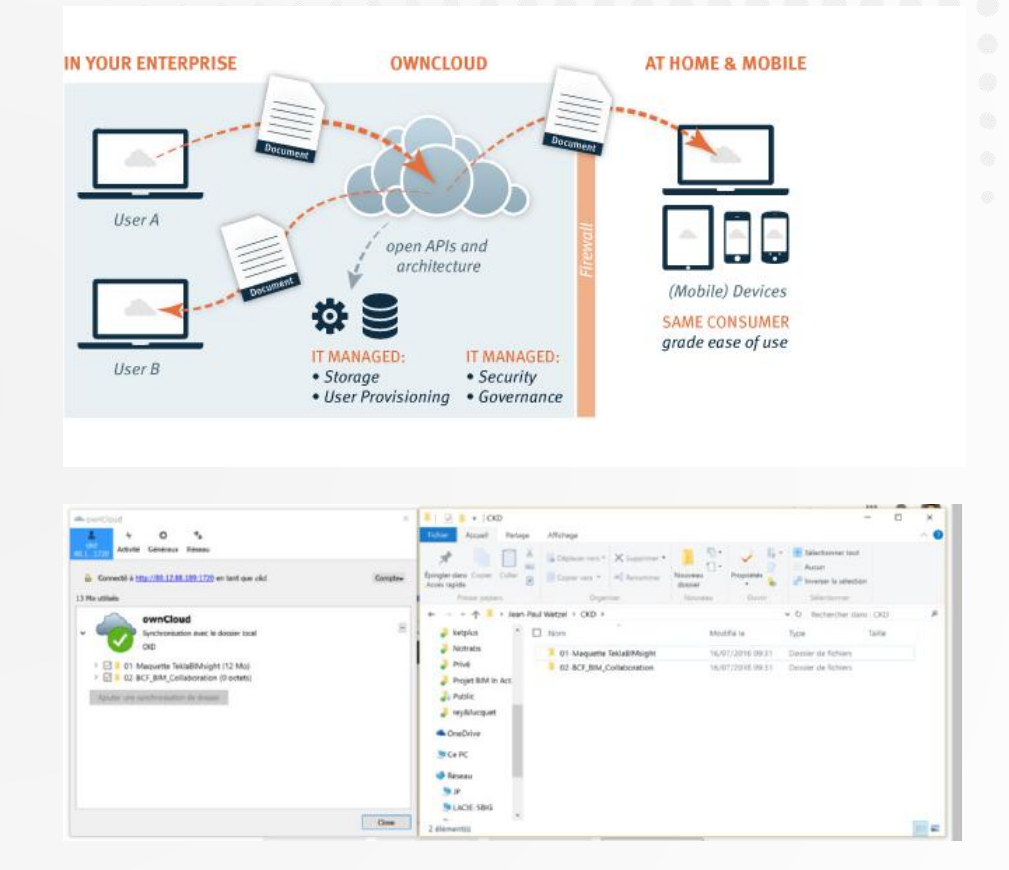

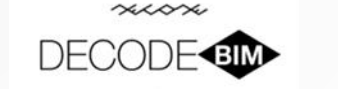

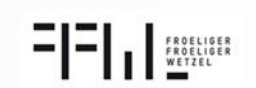

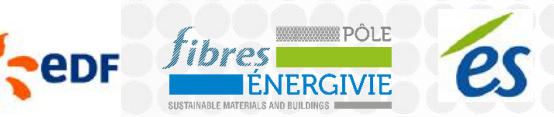

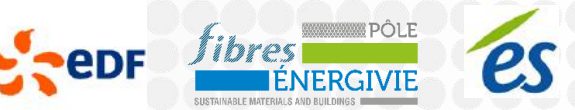

## **Maquette Architecte**

#### Maquette modélisé sur Archicad :

- avec information d'usage des locaux
- Nomenclature des objets IFC

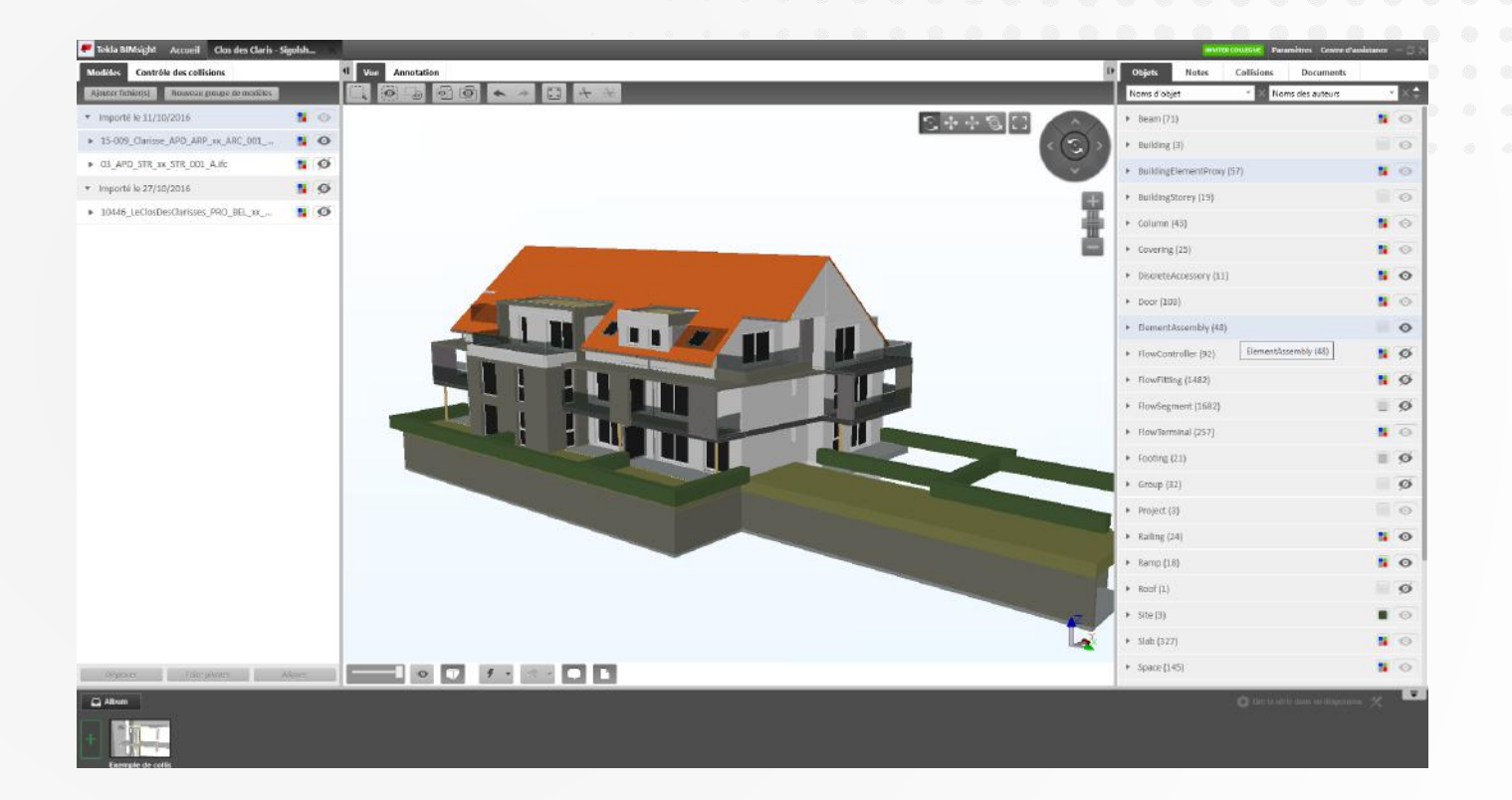

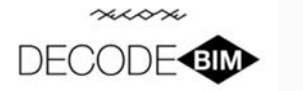

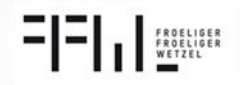

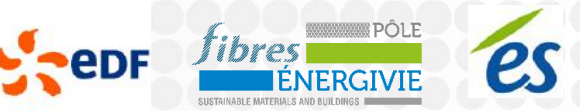

### **Maquette Structure**

#### Maquette modélisé sur Revit :

- Import IFC architecte
- Nomenclature des objets structure IFC

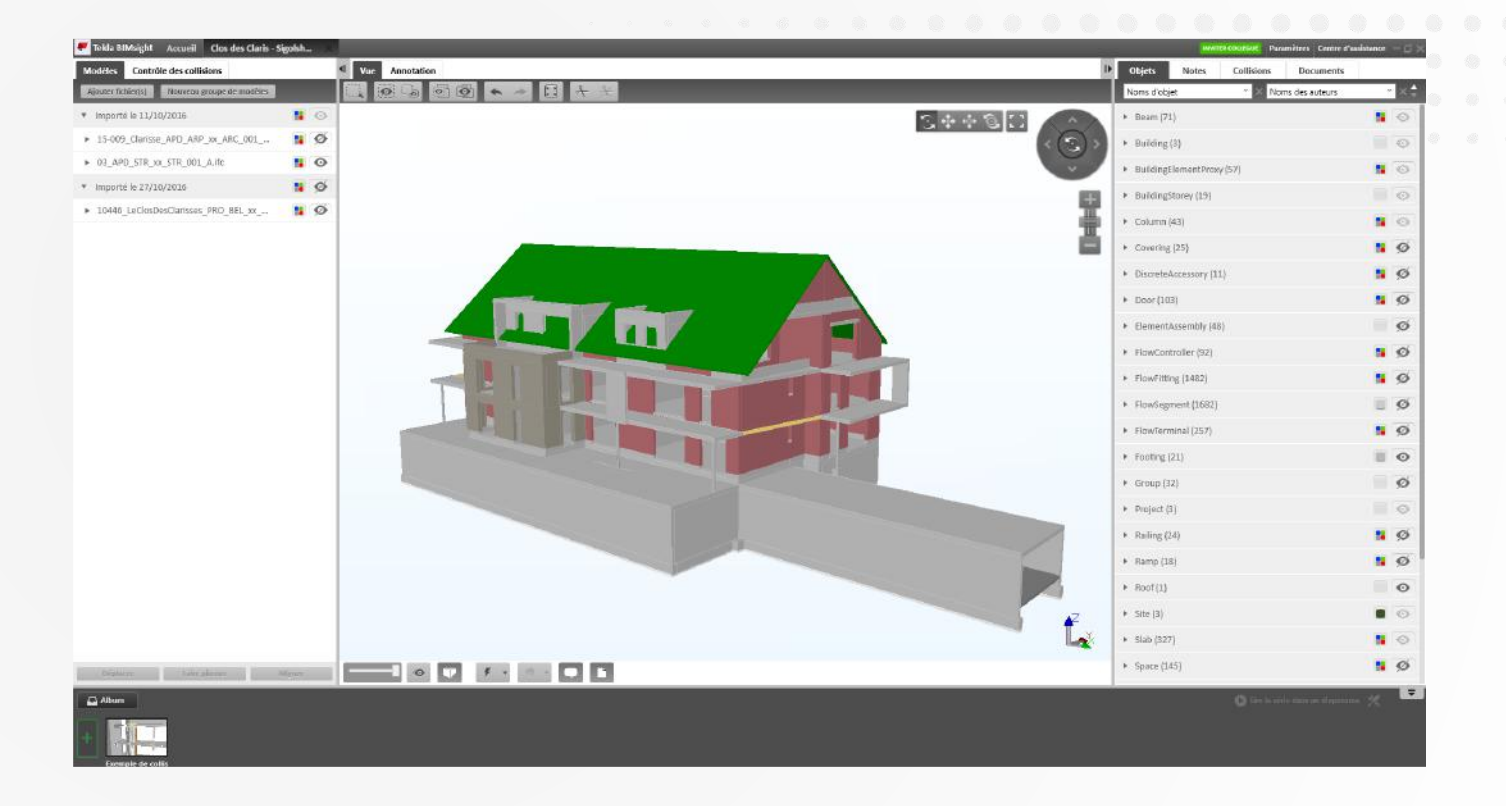

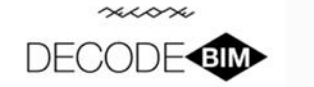

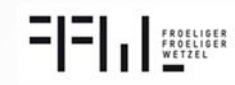

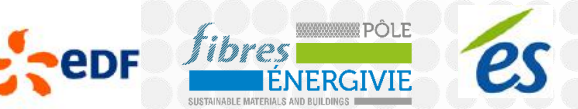

## **Maquette Fluides**

#### Maquette modélisé sur Revit :

- Import IFC architecte
- Nomenclature des objets structure IFC

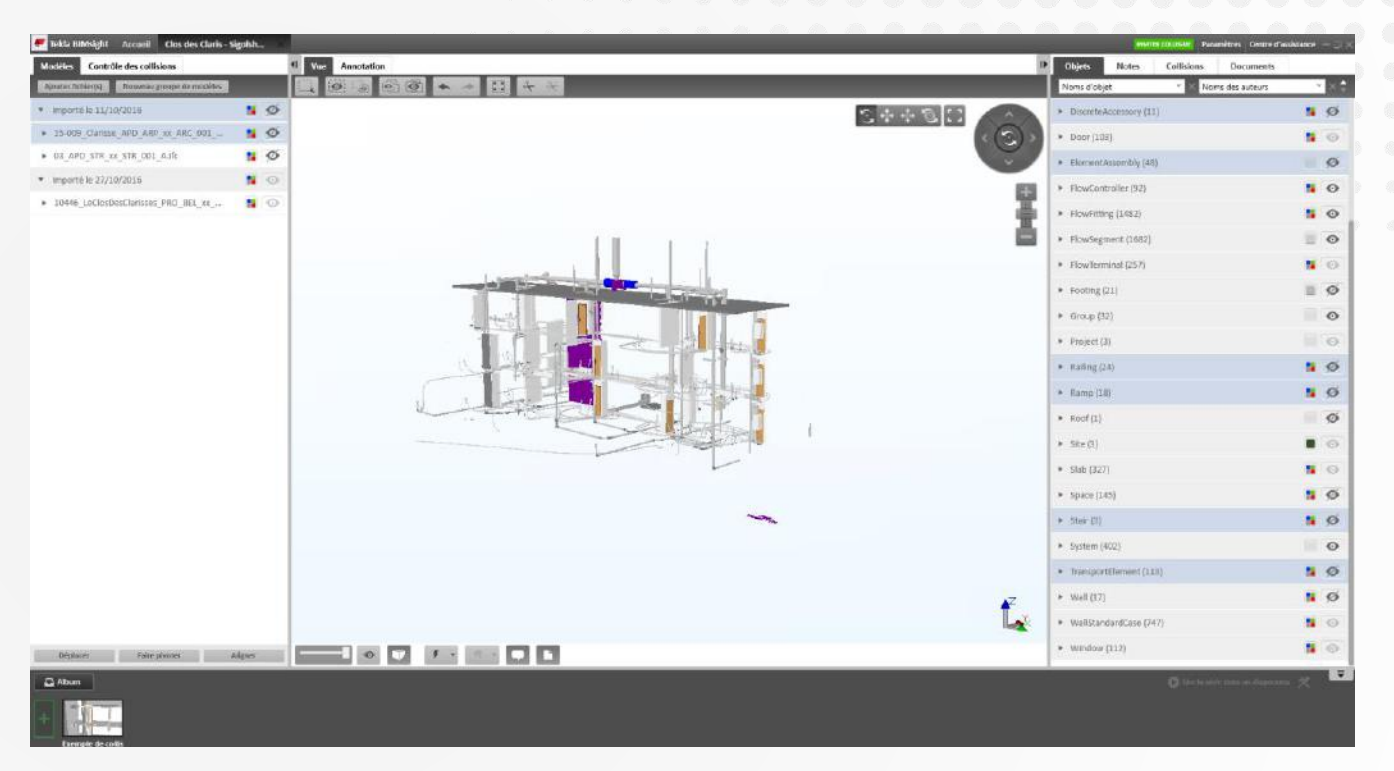

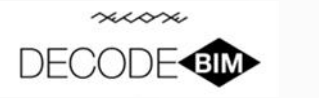

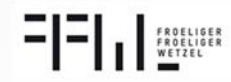

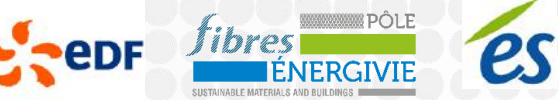

### **Export Attic+**

#### Récupération IFC

- Import IFC architecte, structure, fluides
- Gain de temps sur la phase métré 40%

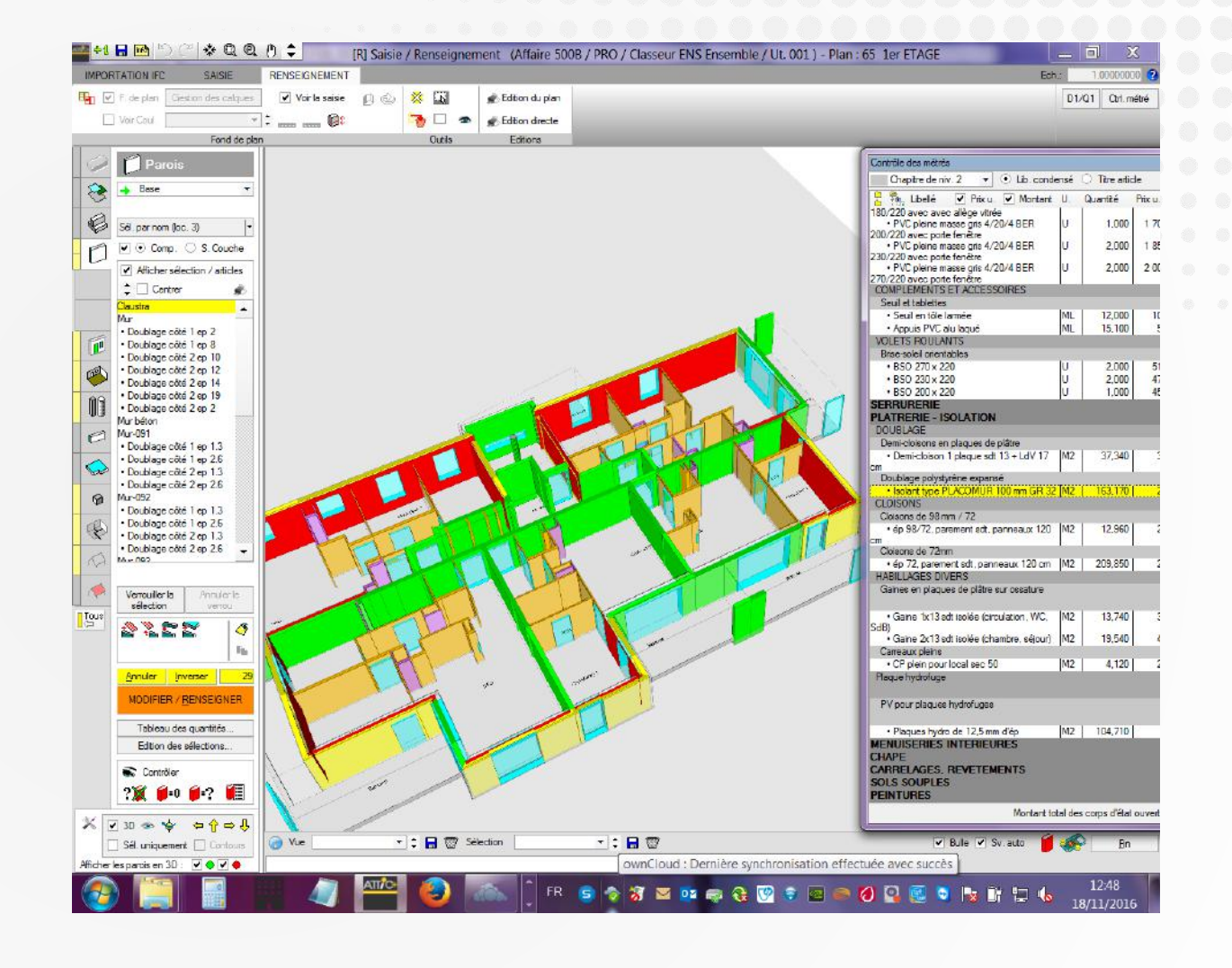

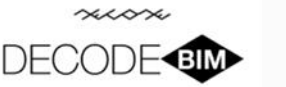

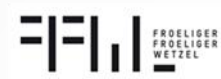

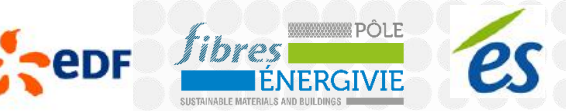

# **Synthèse**

#### Synthèse TeklaBimsight :

- Import IFC architecte, structure, fluides

- Superposition des maquettes
- Utilisation d'un cloud de synchronisation des fichiers

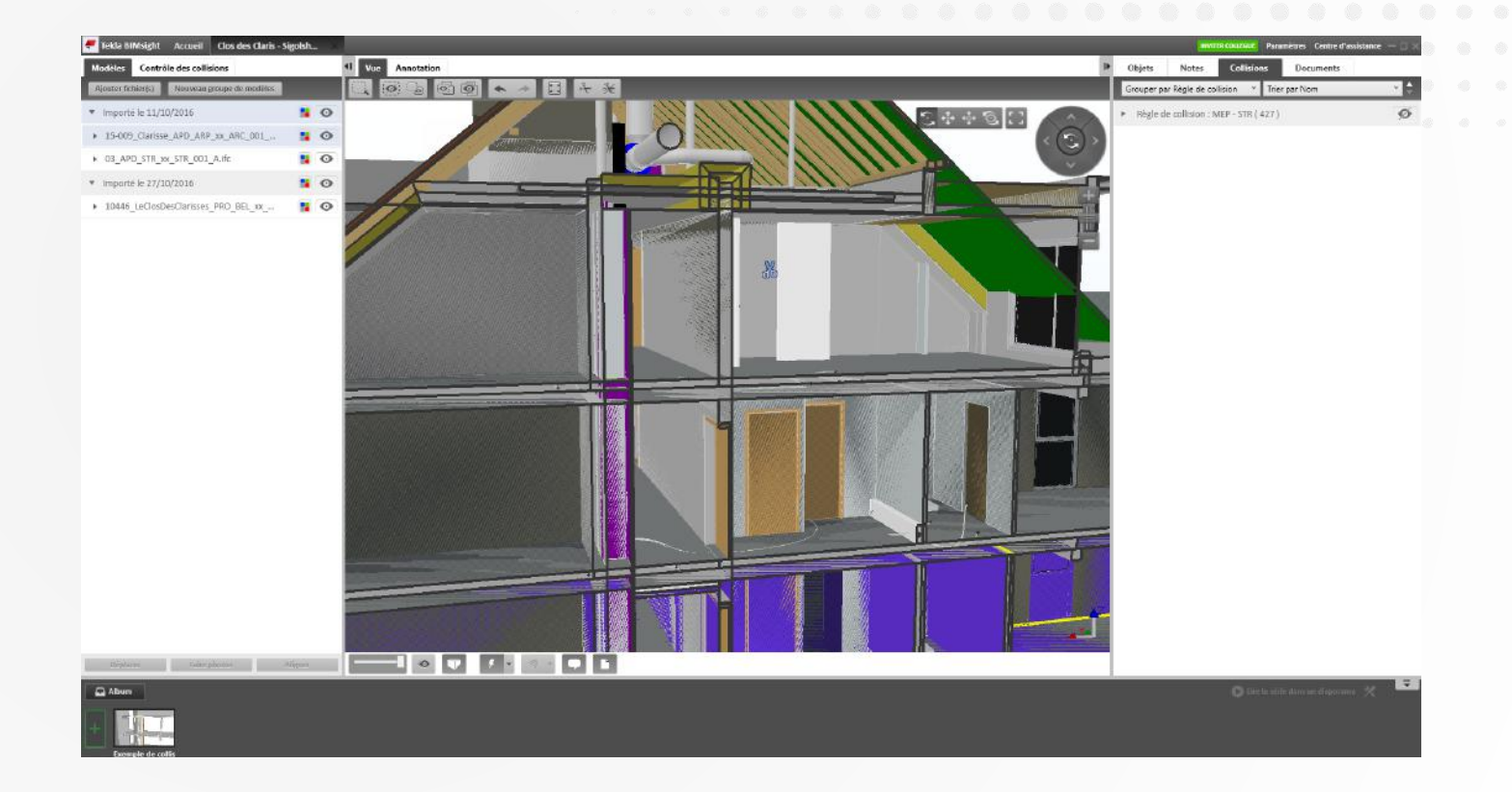

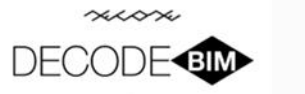

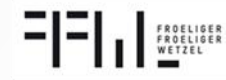

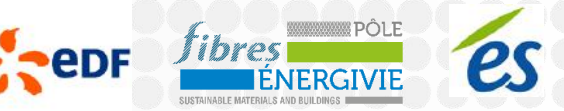

# **Calcul de collisions**

#### Synthèse TeklaBimsight:

- Calcul de collisions
- Commentaire sur la maquette et export de fichiers BCF

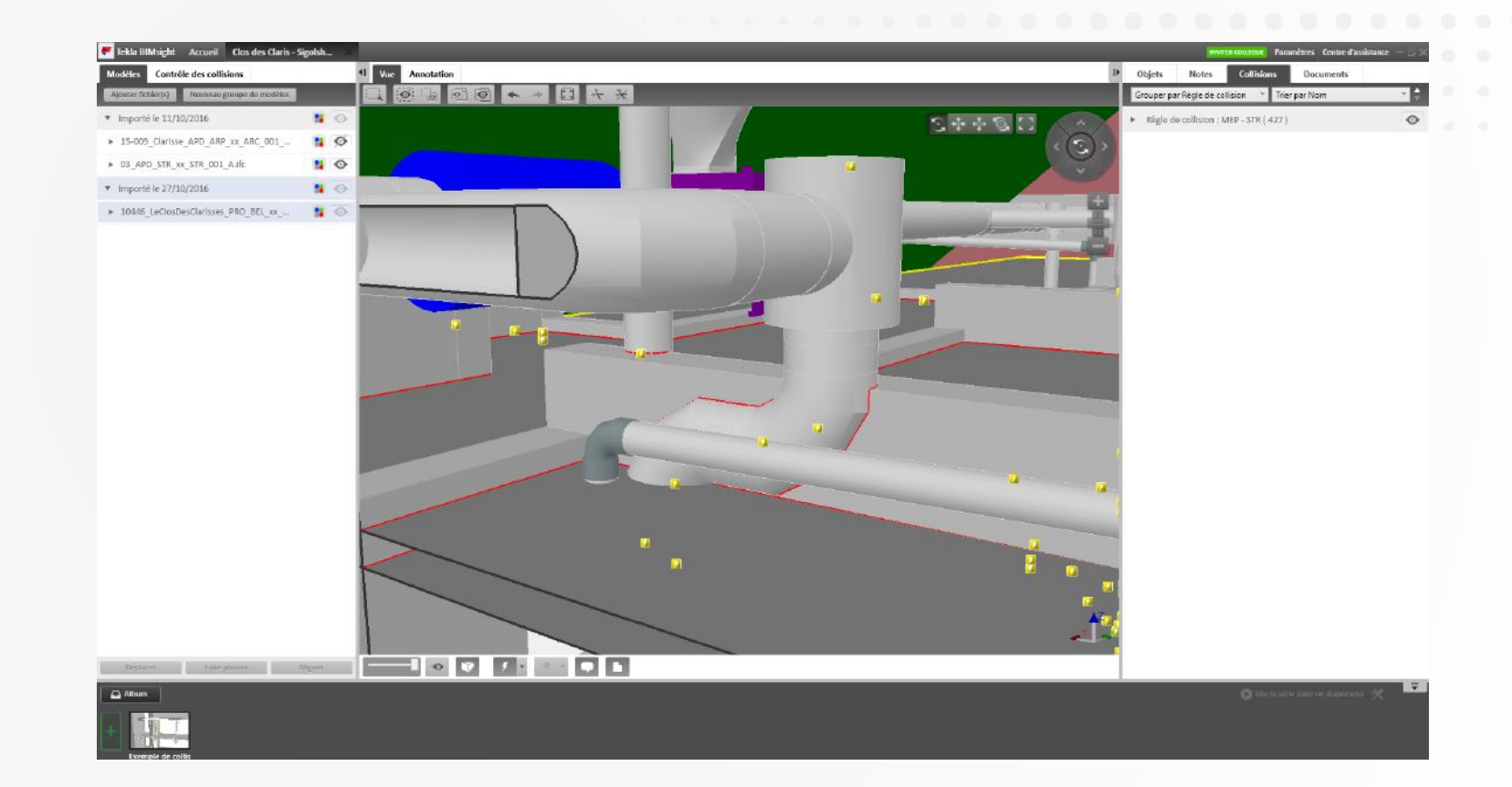

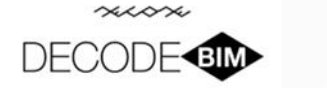

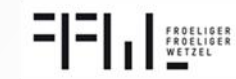

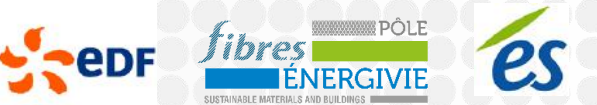

## **Réunions de synthèse**

#### Synthèse TeklaBimsight:

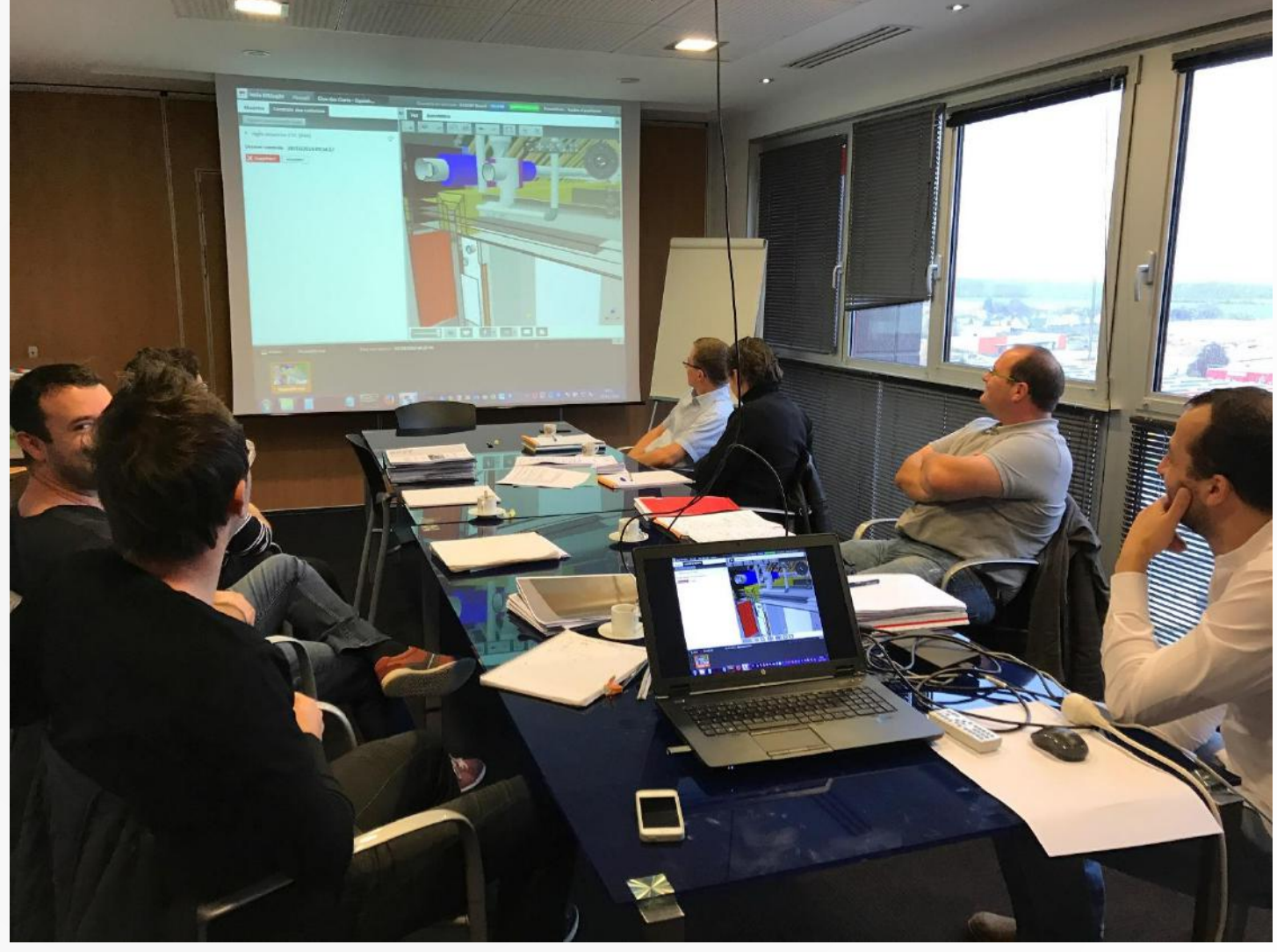

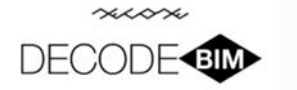

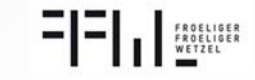

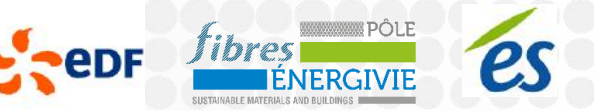

## **Synthèse du projet**

Architecte: Maitrise des principes de modélisation et la nomenclature des objets

Point zéro défini par l'architecte et doit être respecté par les autres intervenants

BE structure: Protocole d'import

BE Fluide : Protocole d'import, représentation des prises électriques

CKD : Logiciel ATTIC+ mis à jour

Etablissement d'une convention BIM pour définir les règles de modélisation, nomenclature, point zéro, … Besoin d'une plateforme collaborative d'échanges

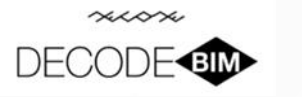

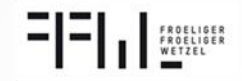

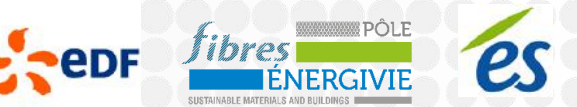

### **Projet JV**

Opération de rénovation de 3 logements à Haguenau

Maitre d'ouvrage : **Hydrolis**

Présentation de l'équipe :

- Architecte, **Atelier Jérome Vetter & Associés**
- Bureau d'études fluides**, Solares Bauen**
- Entreprise de mise en œuvre, **Hydrolis**

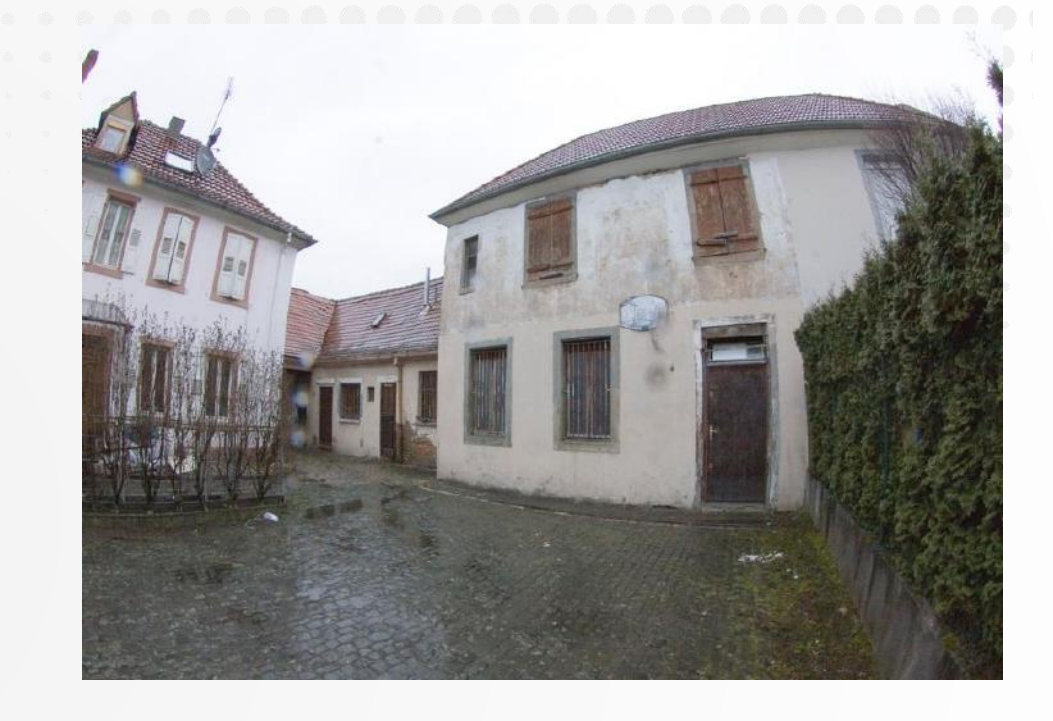

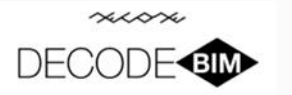

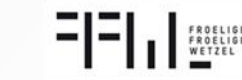

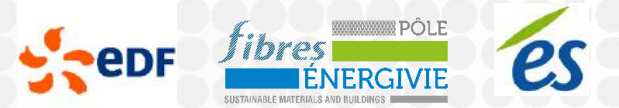

#### **Méthodologie de modélisation à partir du Scan 3D**

- 1. Réalisation du Scan 3D de l'existant
- 2. Assemblage des différents nuages de points
- 3. Production de la maquette au format natif
- 4. Export en IFC de la maquette numérique

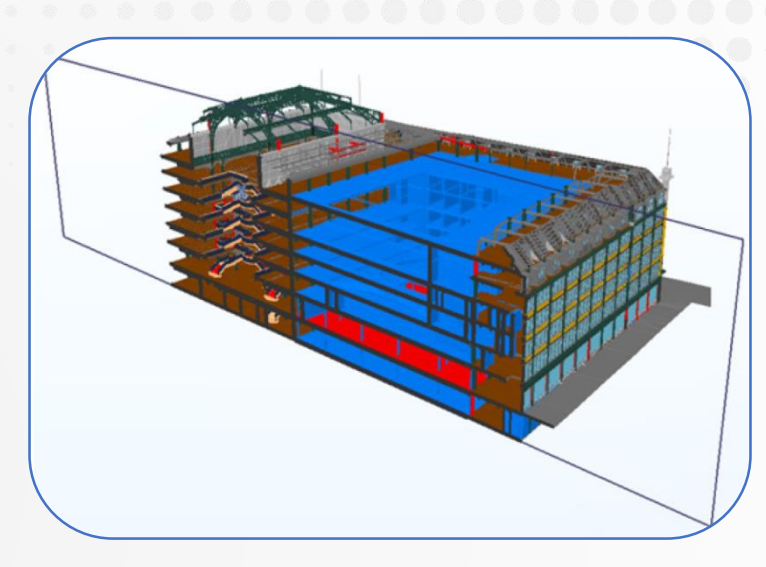

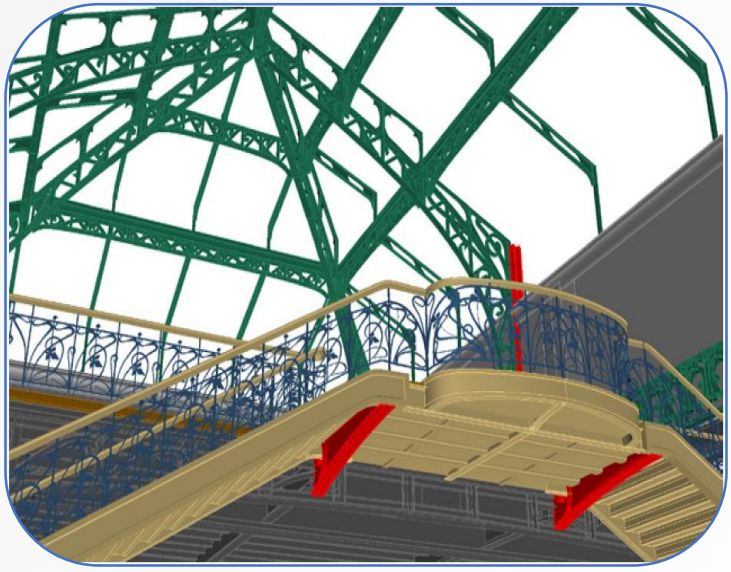

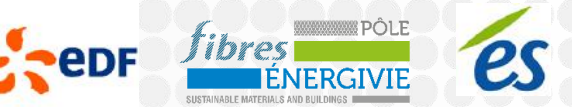

#### **Exemple de modélisation 3D à partir de nuage de point**

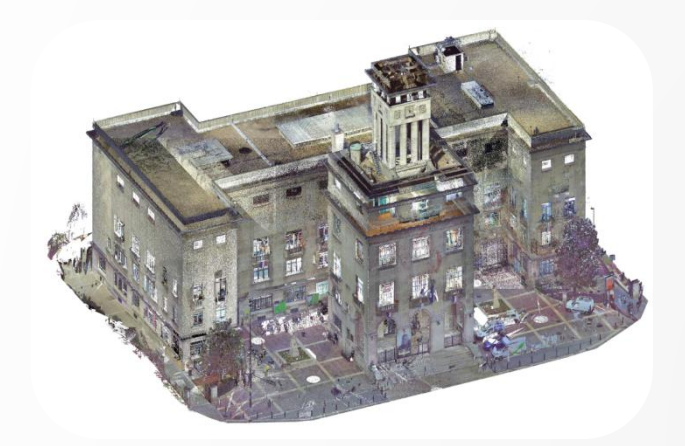

Escalier/

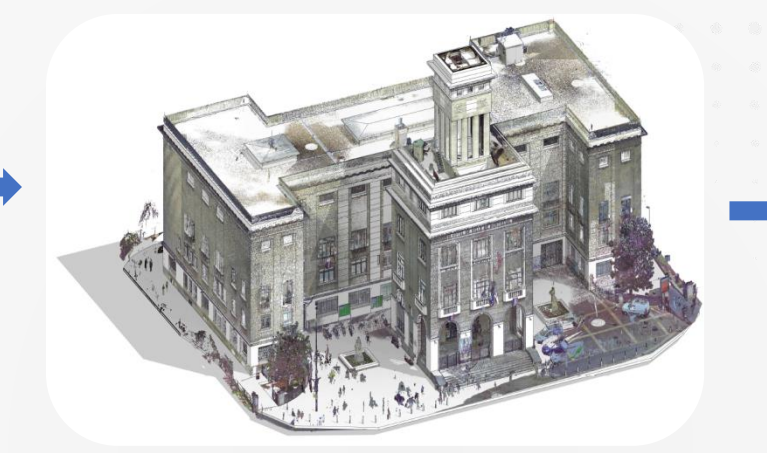

Assemblage des différents nuages de points Production de la maquette numérique 3D au format natif

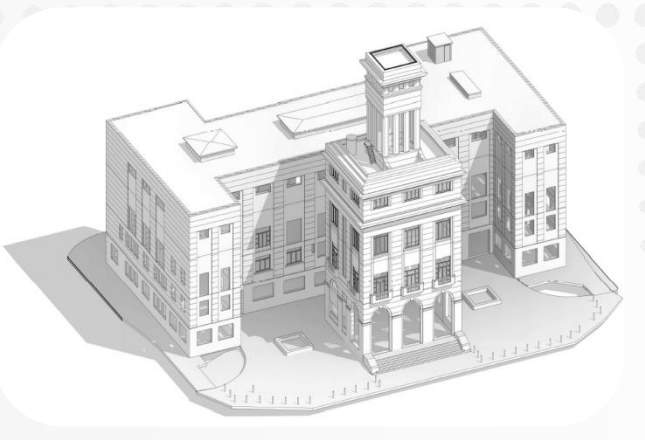

Export IFC et réalisation des coupes et vues en plan

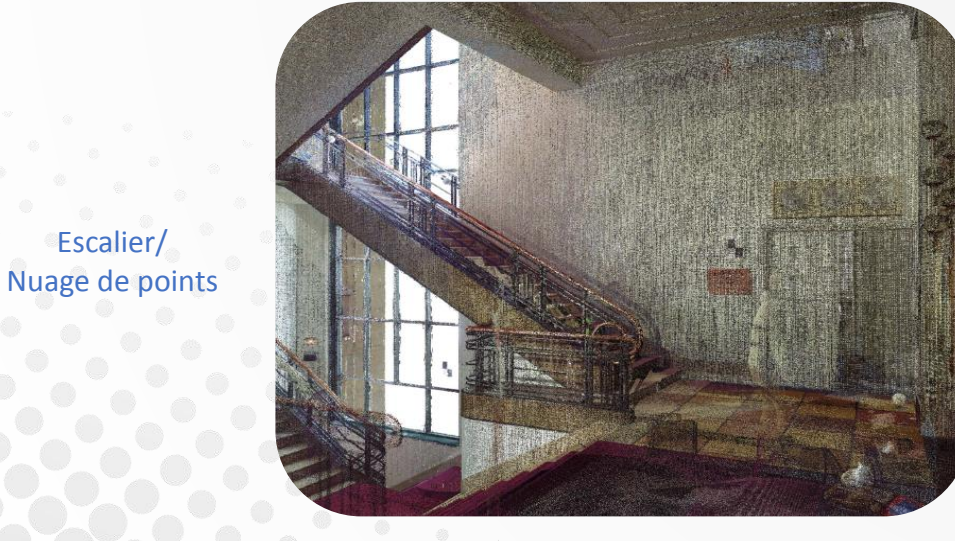

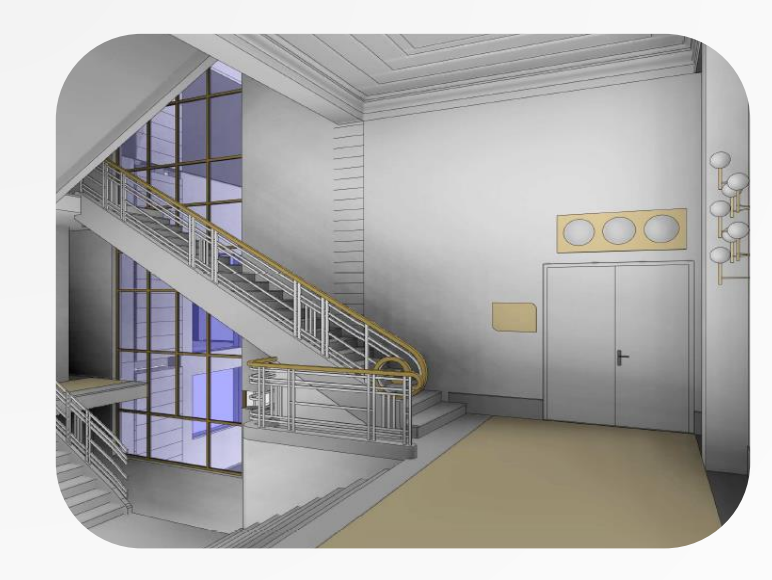

Escalier / Maquette numérique 3D

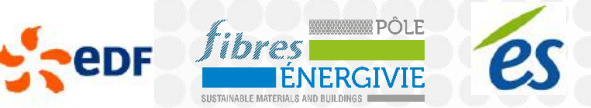

#### **Projet JV – Scan laser 3D (FARO) et production de la maquette numérique 3D au LOD 100**

Assemblage des différents nuages de points

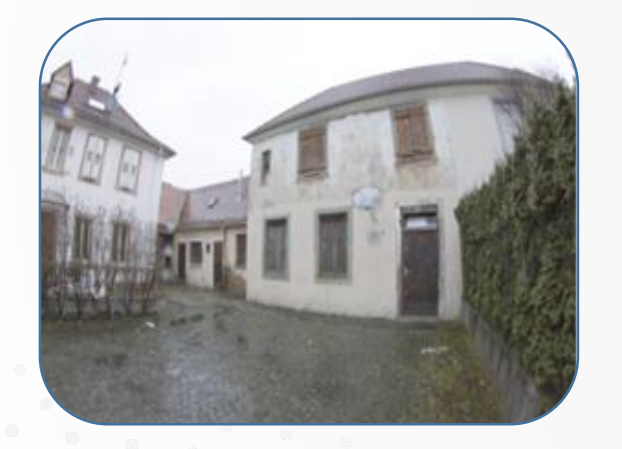

Production de la maquette numérique au LOD 100

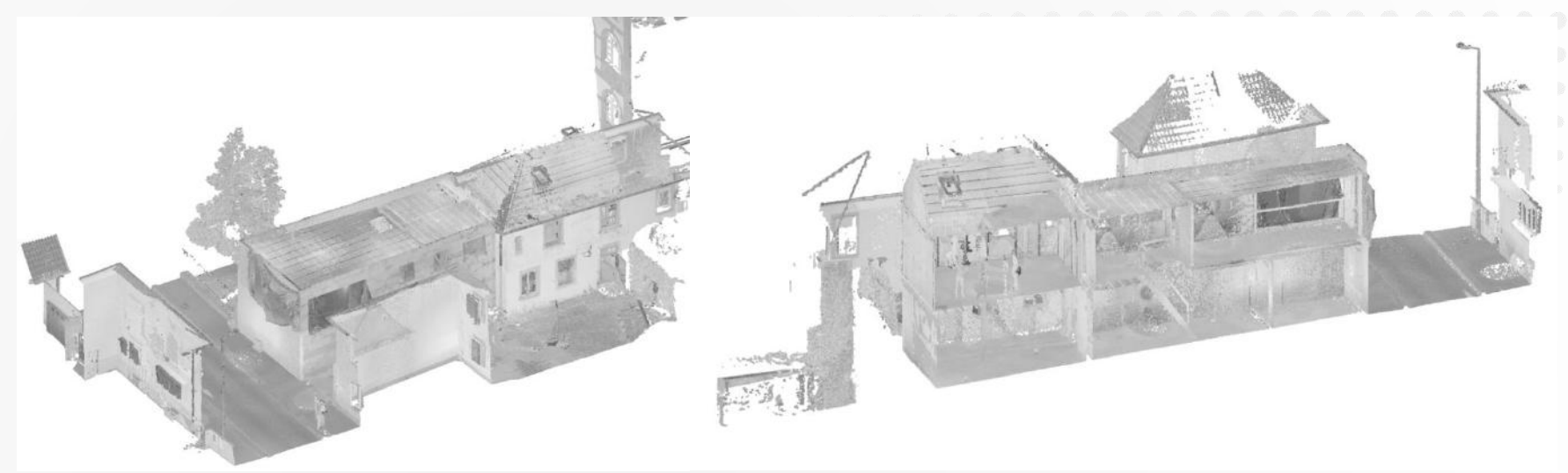

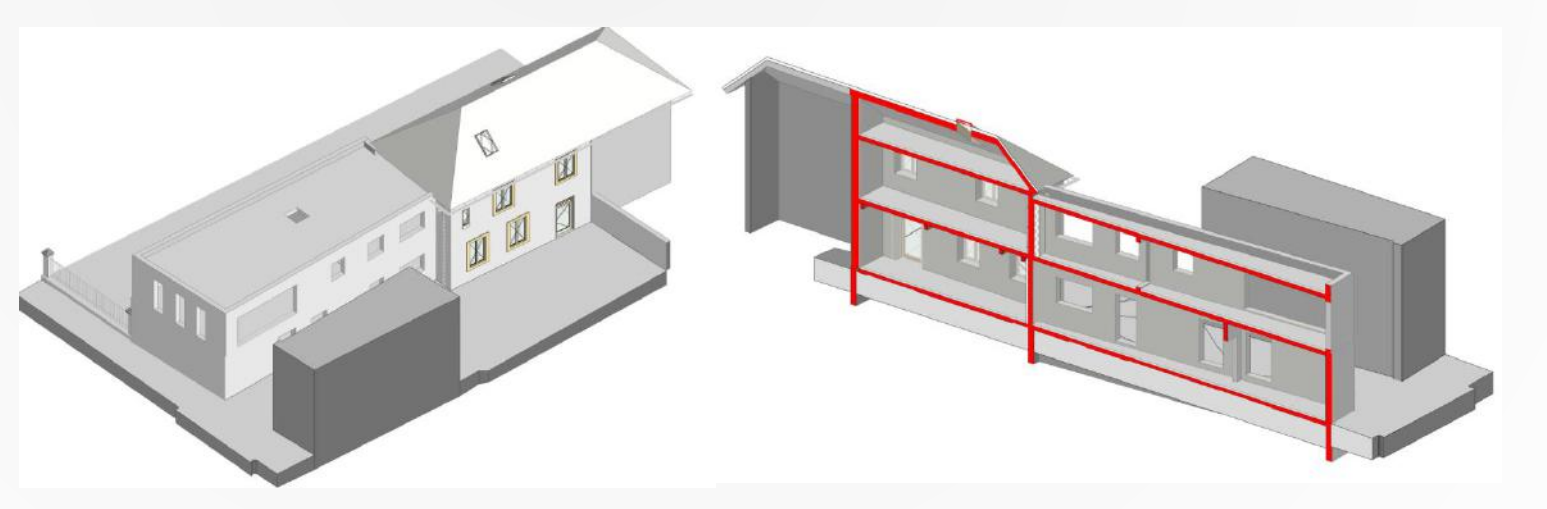

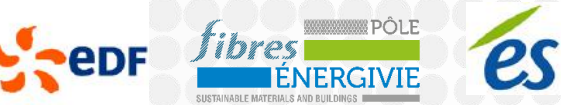

## **Modélisation de l'existant**

#### Numérisation par scanner 3D

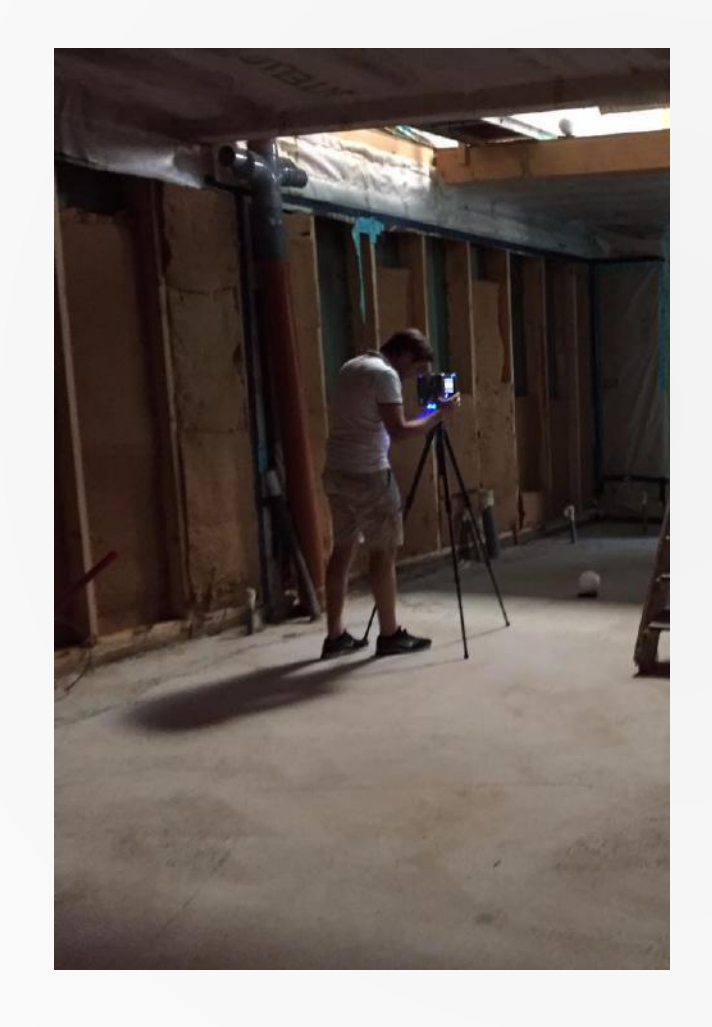

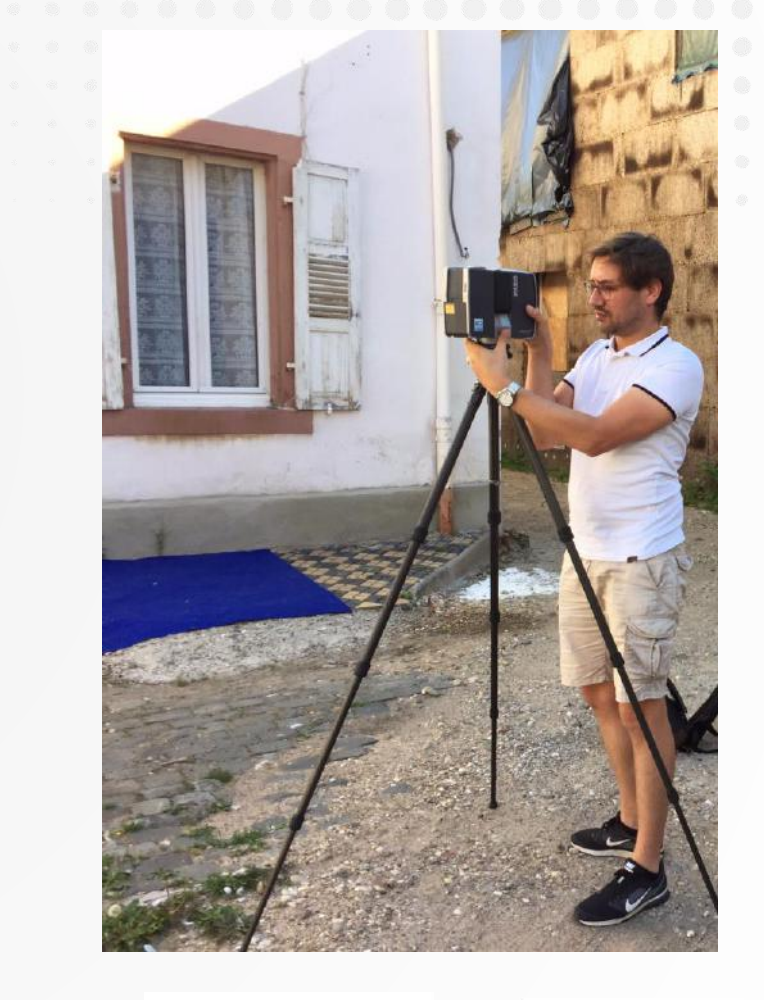

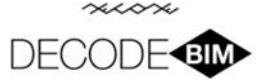

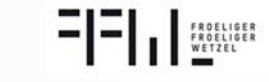

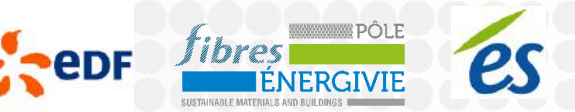

## **Modélisation de l'existant**

#### Restitution du nuage de points

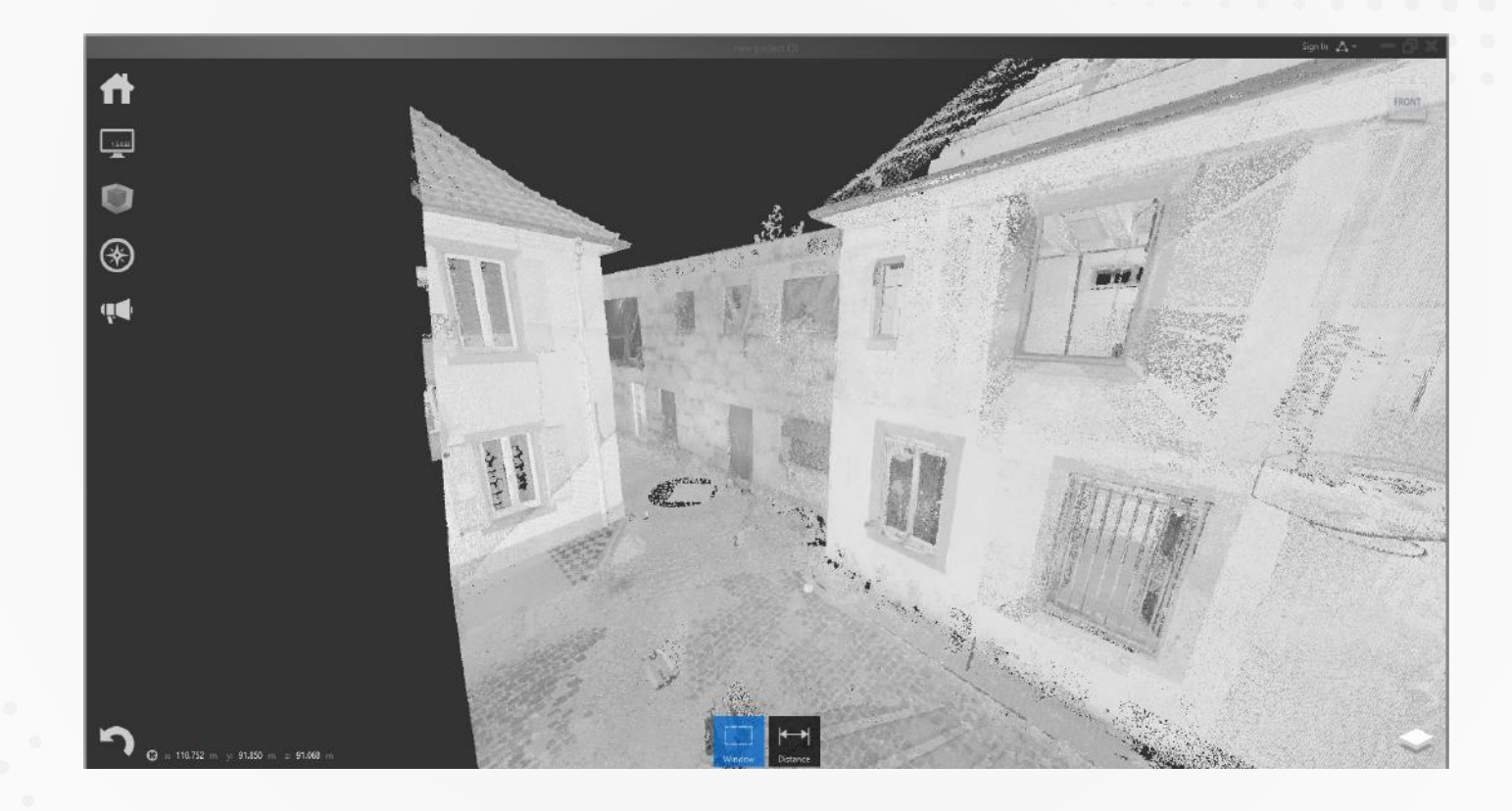

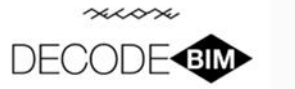

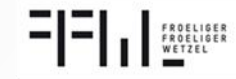

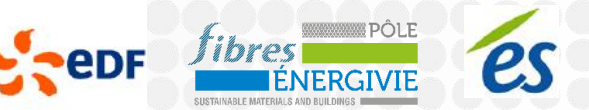

### **Modélisation de l'existant**

#### Restitution maquette numérique LOD 100

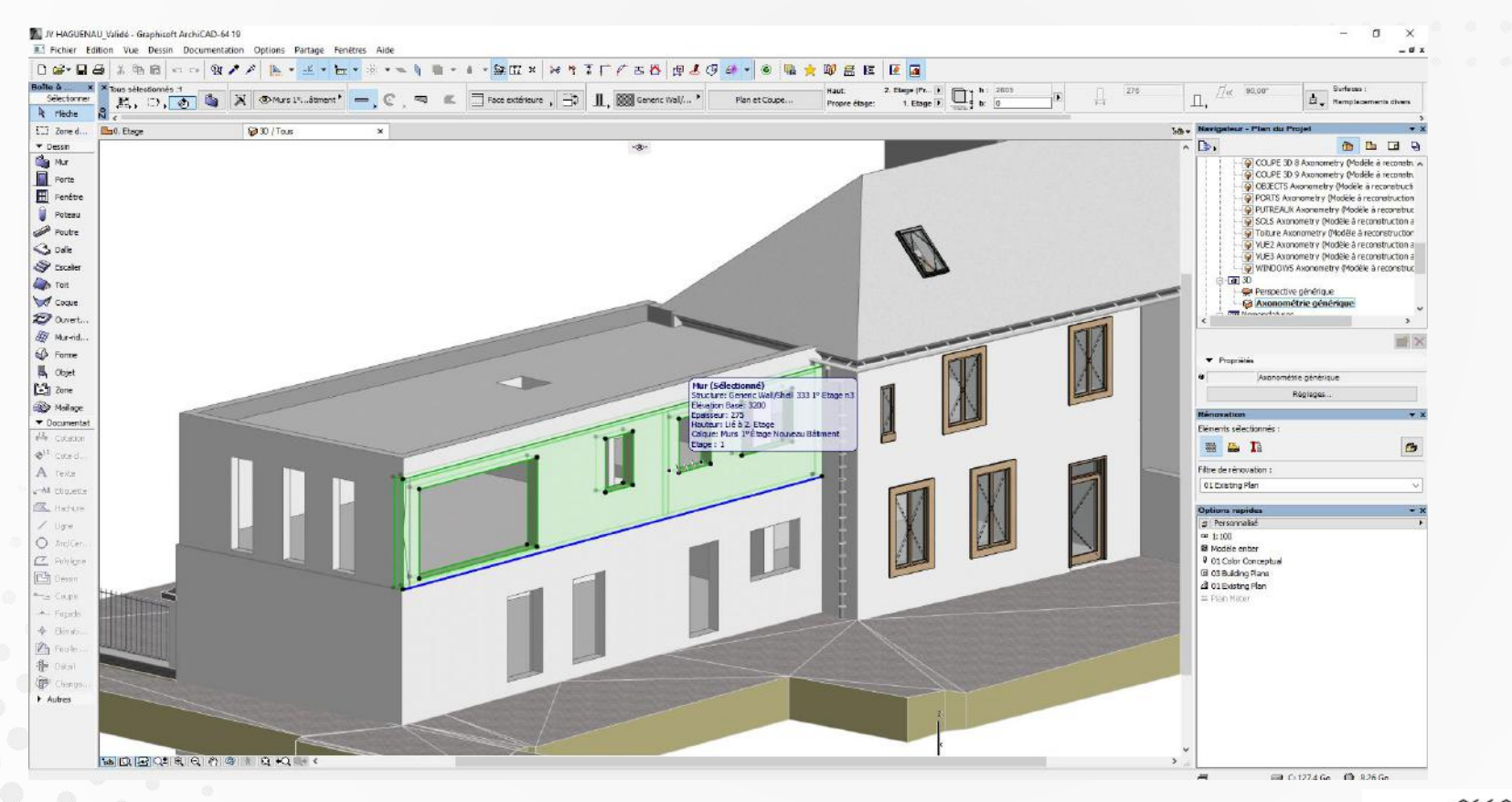

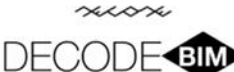

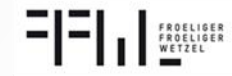

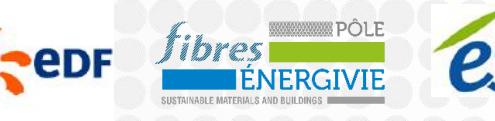

### **Les outils**

#### Plateforme OWNCLOUD :

- Cloud Privé
- Simple à mettre en œuvre
- Synchrone
- Mise à jour de la maquette numérique
- **Environnement Mac/PC**
- **Utilisation avec TeklaBIMSight**

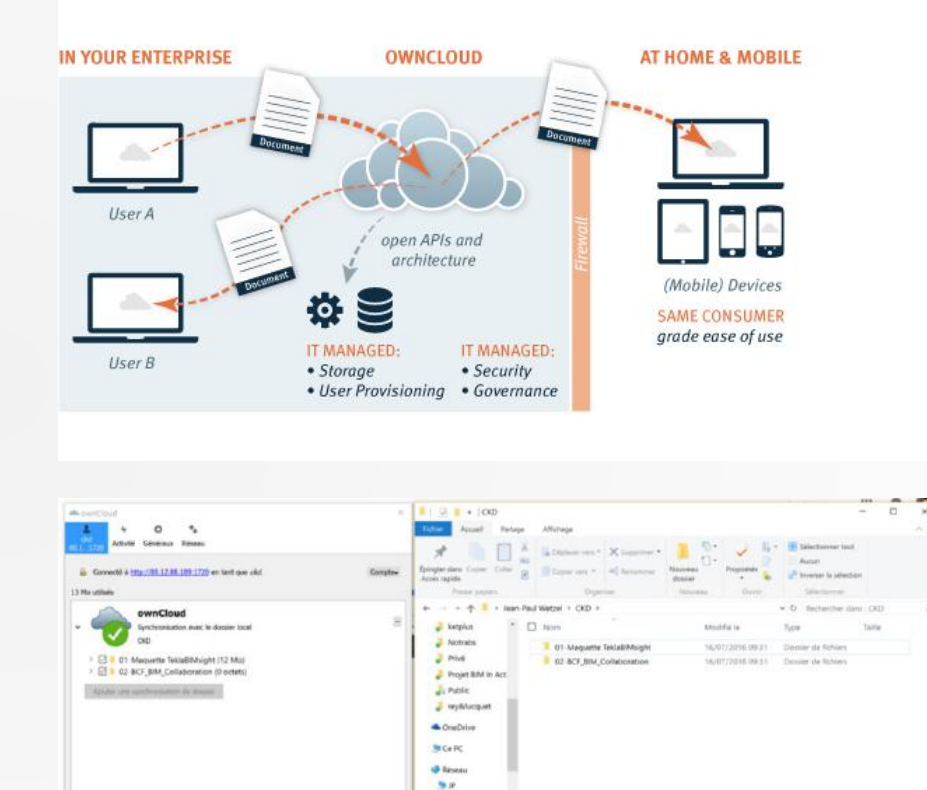

9 (AOE 586)

 $-$  One

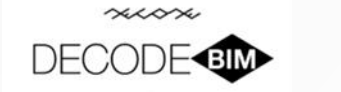

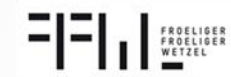

#### **Maquette architecte**

#### Modélisation LOD 200 export IFC

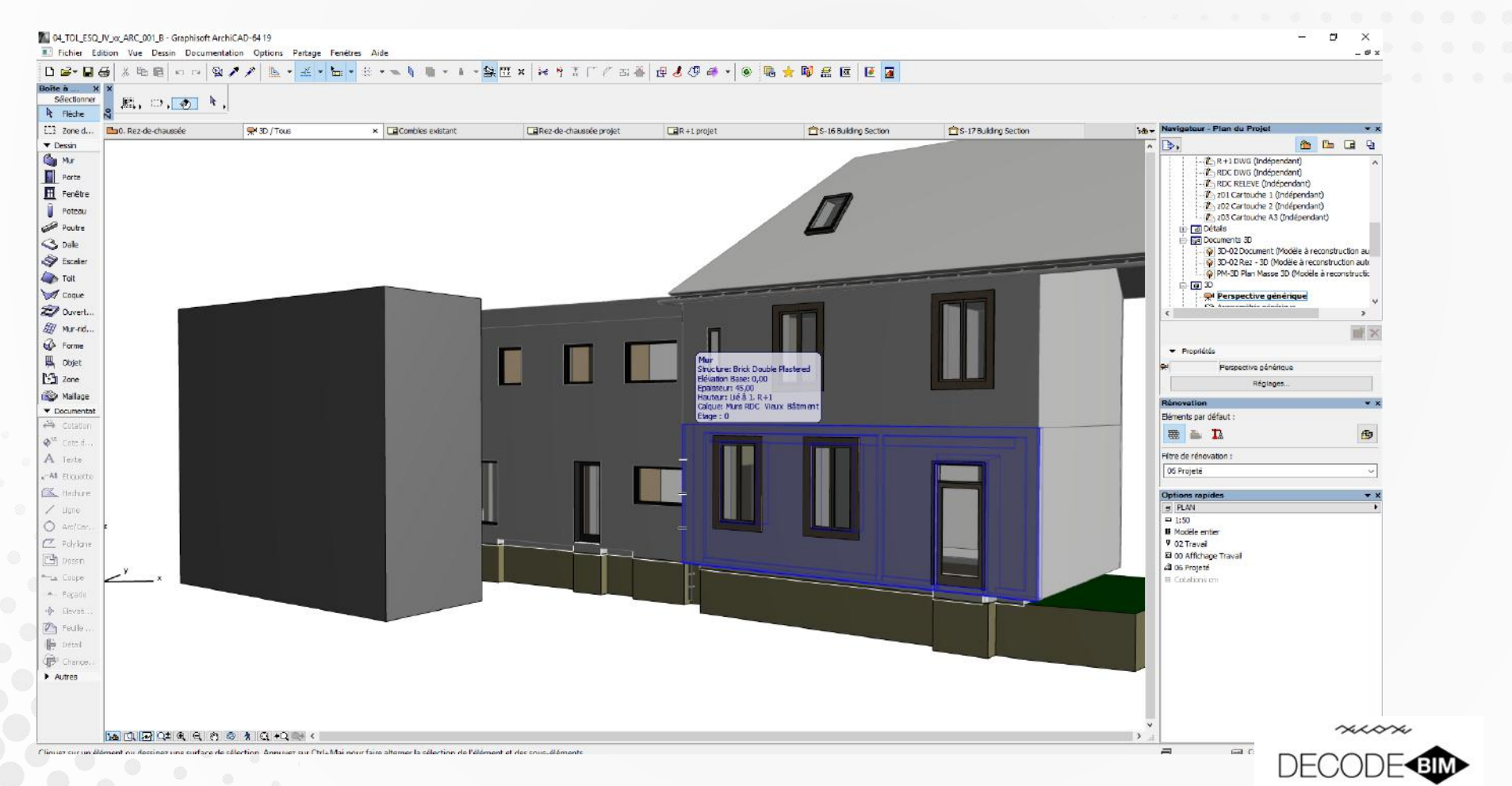

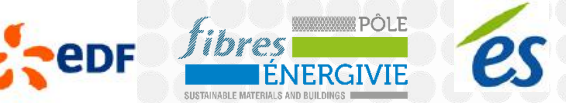

FROELIGER<br>FROELIGER<br>WETZEL

EI

34

#### **Maquette architecte**

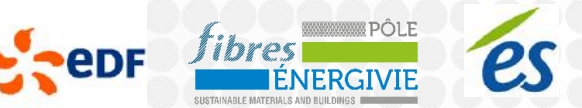

#### Modélisation LOD 300 pour export IFC et calcul

#### thermique04\_TOL\_ESQ\_IV\_xx\_ARC\_001\_B - Graphisoft ArchiCAD-64 19  $\times$ All Fichier Edition Vue Dessin Documentation Options Partage Fenetres Aide  $-0x$  $0.6 - 0.6$ ※ 图 | o a | 食ノノ | b ▼ ビ ▼ H ▼ H × × 4 | ■ ▼ 1 × 2 | な | × 7 | × 7 | × 7 | × 3 | 厚 3 | 9 | キ → 8 | 陽 食 障 意 固 | 医 | | | | **Balte &** Sélectonne 照、口、木 A Flèche  $\Box$  zone d... C43D / Tous Pho. Rez de chaussée x dicombies existant ERez-de-chaussée prote  $T_{\text{BR}+1 \text{ or } \text{one}}$ Prs-16 Building Section Phs-17 Building Section **BBBB**  $\tau$  Dessi  $\mathbb{R}$ . **Ca** Mar<br>**El** Porto R+1 DWG (Indépendant) P RDC DWG (Independent) RDC RELEVE (Independent) E Fendtre z01 Cartouche 1 (Indépendant 2 - 202 Cartouche 2 (Indépendant) Poteau 2 203 Cartouche A3 (Independant Poutre **In Détais ET Documents 3D** Some D-02 Decument (Medèle à reconstruction au SP Escale 30-02 Rez - 3D (Modèle à reconstruction auto 66 PM-3D Plan Masse 3D (Modèle à reconstruction **Cap** Tolt  $-513$ **Vocale**  $22$  over. EV Mur-rid. **B** Forme A Objet  $2$  Zone Réglages **B** Mailage  $\blacktriangledown$  Documents cléments par défaut  $44$  control EAR  $\Phi^{11}$  cond. ritre de rénovation A reice 06 Projeté whit sequent **CR** Home Options rap **PLAN**  $/$  ure  $= 1:50$ O Arcice **D** Modèle entier  $\sigma$  return 9 02 Travail 80 00 Affichege Travail **B**usse 2 05 Projeté Also dage Ei Cotabons on Jour Pagade 令 印刷机 <sup>2</sup> Feath **キ** Distal **P** Change  $\blacktriangleright$  Autres **A E E Q# Q Q Q O & A Q +Q R <** GLO 121 Gy 00 124 Gy of Child Editor and a fairly alternate to adhesive the Philaneous at allege

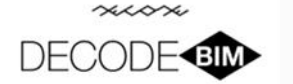

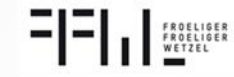

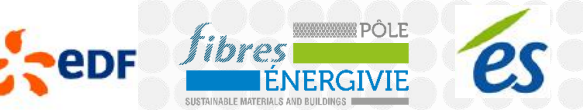

#### **Export vers logiciel Thermique**

#### **Export du projet sur la passerelle Therm-BIM de** Perrenoud

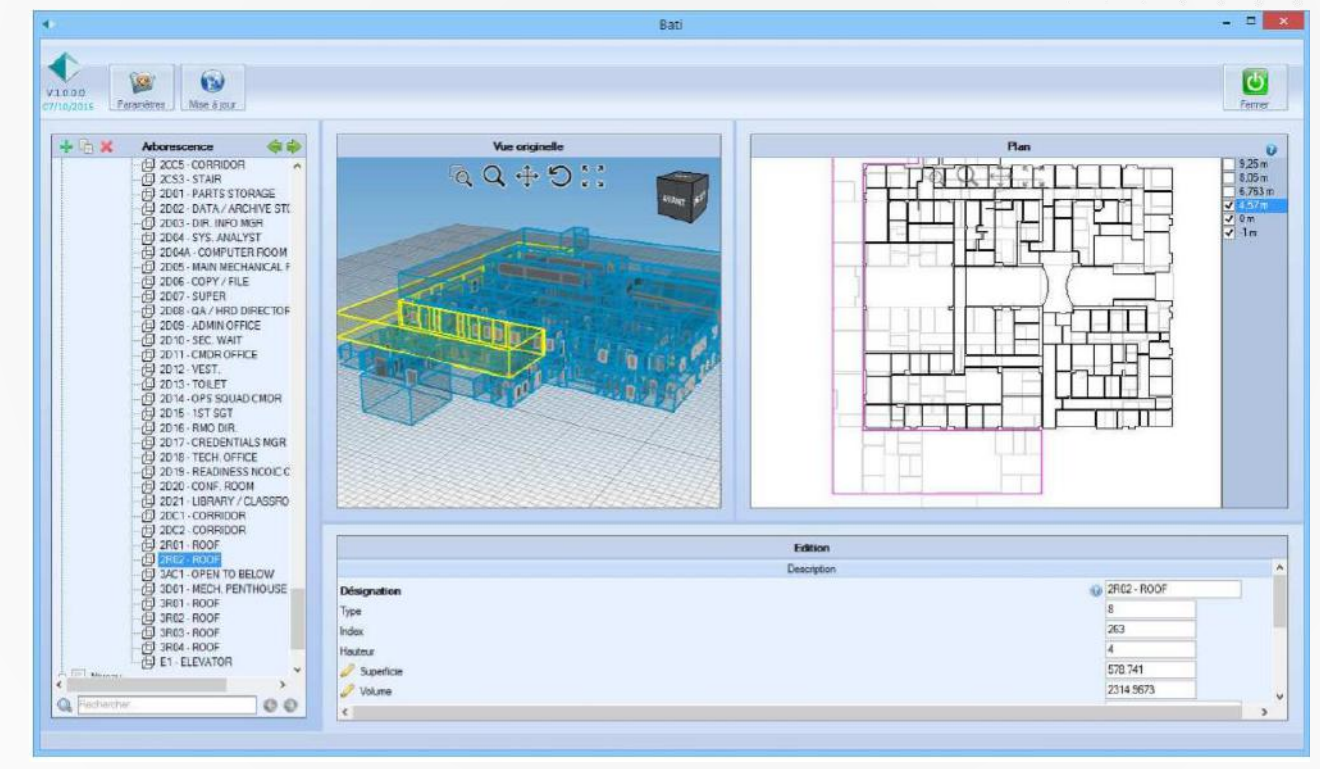

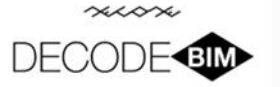

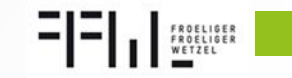

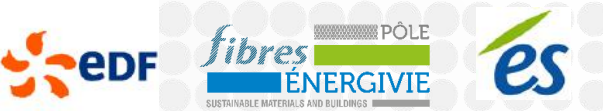

### **Modélisation de la structure**

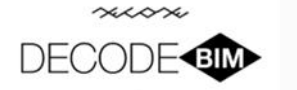

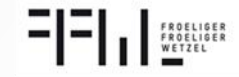